# Panasonic

**Mode d'emploi**

Mode d'emploi

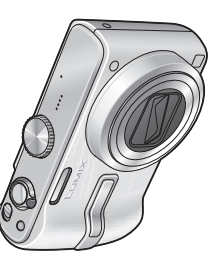

Appareil photo numérique Modèle n° DMC-TZ2<br>DMC-TZ3 Appareil photo numérique Modèle n° **DMC-TZ2 DMC-TZ3**

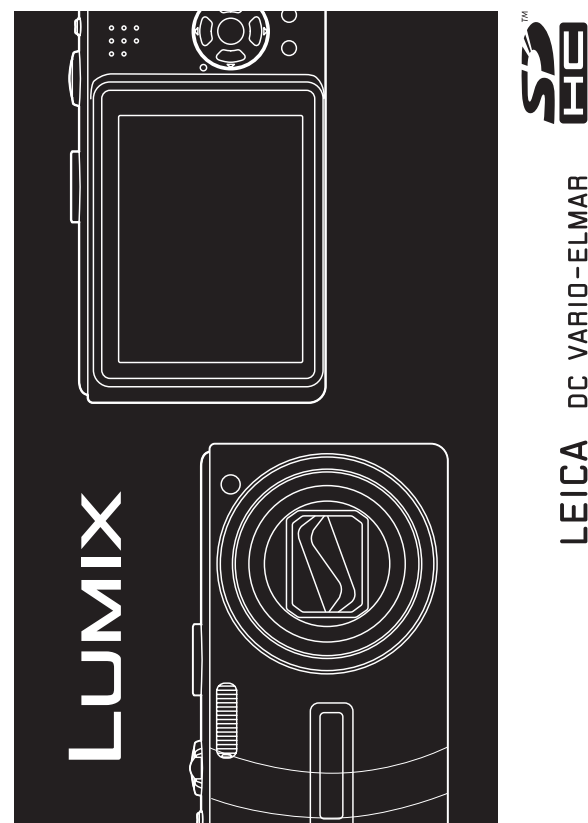

Lire intégralement ces instructions avant d'utiliser l'appareil.<br>Ce manuel est basé sur le modèle DMC-TZ3. Les illustrations et<br>écrans de l'appareil peuvent varier d'un modèle à l'autre. Ce manuel est basé sur le modèle DMC-TZ3. Les illustrations et Lire intégralement ces instructions avant d'utiliser l'appareil. écrans de l'appareil peuvent varier d'un modèle à l'autre.

DC VARIO-ELMAR

LEICA

Web Site: http://www.panasonic-europe.com Web Site: http://www.panasonic-europe.com

> EG EF

VQT1B67-1 VQT1B67-1

### **À notre clientèle,**

Nous tenons à vous remercier d'avoir choisi cet appareil photo numérique Panasonic. Veuillez lire attentivement le présent manuel et le conserver pour référence ultérieure.

### **Pour votre sécurité**

### **AVERTISSEMENT :**

POUR RÉDUIRE LES RISQUES D'INCENDIE, DE CHOC ÉLECTRIQUE OU DE DOMMAGES À L'APPAREIL, • NE PAS EXPOSER CET APPAREIL À LA PLUIE, À L'HUMIDITÉ, À L'ÉGOUTTEMENT OU AUX ÉCLABOUSSURES, ET NE PLACER DESSUS AUCUN OBJET REMPLI DE LIQUIDE, TEL QU'UN VASE PAR EXEMPLE.

• UTILISER UNIQUEMENT LES ACCESSOIRES RECOMMANDÉS. • NE PAS RETIRER LE COUVERCLE (OU LE PANNEAU ARRIÈRE) ; IL N'Y A AUCUNE PIÈCE RÉPARABLE PAR L'UTILISATEUR À L'INTÉRIEUR. CONFIER TOUTE RÉPARATION AU PERSONNEL DE SERVICE APRÈS-VENTE QUALIFIÉ.

**Il importe de respecter les droits d'auteur.**

**L'enregistrement de bandes ou de disques préenregistrés ou de tout autre matériel publié ou diffusé pour des buts autres qu'un usage privé et personnel peut violer les lois de droits d'auteur. Même sous des buts d'usage privé, l'enregistrement de certain matériel peut-être réservé.**

LA PRISE DE COURANT DOIT SE TROUVER À PROXIMITÉ DE L'APPAREIL ET ÊTRE FACILEMENT ACCESSIBLE.

### **MISE EN GARDE**

Une batterie de remplacement inappropriée peut exploser. Ne remplacez qu'avec une batterie identique ou d'un type recommandé par le fabricant. L'élimination des batteries usées doit être faite conformément aux instructions du manufacturier.

### **Avertissement**

Risque d'incendie, d'explosion et de brûlures. Ne pas démonter, chauffer à plus de 60 °C ou incinérer.

Le marquage d'identification du produit se trouve sur la face inférieure des appareils.

### **À propos du chargeur de batterie**

### **AVERTISSEMENT!**

- NE PAS INSTALLER NI PLACER L'APPAREIL DANS UNE BIBLIOTHÈQUE, UN PLACARD RENFERMÉ NI AUCUN AUTRE ESPACE RÉDUIT DE FAÇON À ASSURER UNE BONNE VENTILATION. VÉRIFIER QU'AUCUN RIDEAU NI AUCUN AUTRE MATÉRIAU NE BLOQUE LA VENTILATION DE FACON À ÉVITER TOUT RISQUE DE CHOC ÉLECTRIQUE OU DE FEU DÛ À UNE **SURCHAUFFE.**
- NE BOUCHEZ PAS LES OUVERTURES D'AÉRATION DE L'APPAREIL AVEC DES JOURNAUX, NAPPES, RIDEAUX OU OBJETS SIMILAIRES.
- NE PLACEZ PAS DE SOURCES DE FLAMMES VIVES TELLES QUE BOUGIES ALLUMÉES SUR L'APPAREIL.
- JETEZ LES PILES D'UNE MANIÈRE COMPATIBLE AVEC L'ENVIRONNEMENT.

# **Guide sommaire**

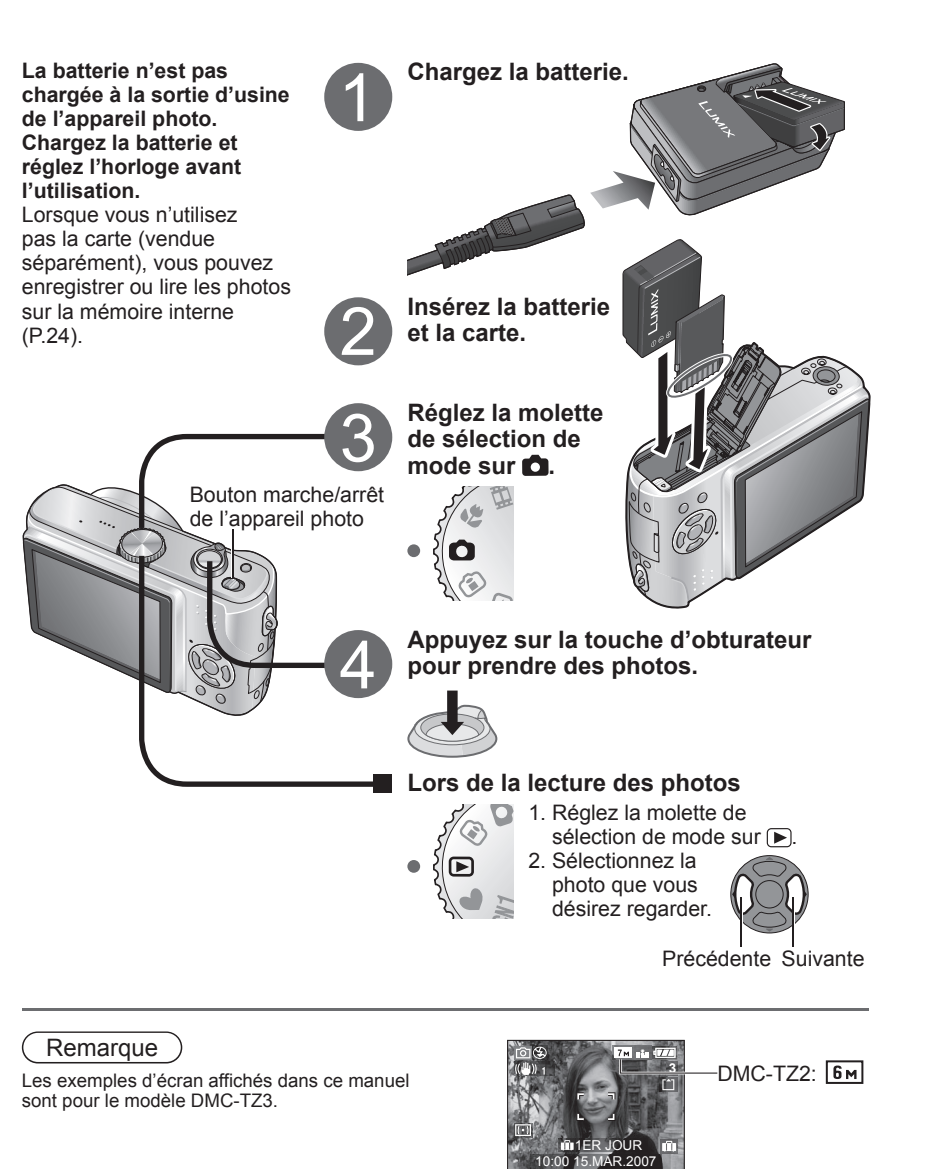

# **Saisissez, affichez et sauvegardez vos moments précieux.**

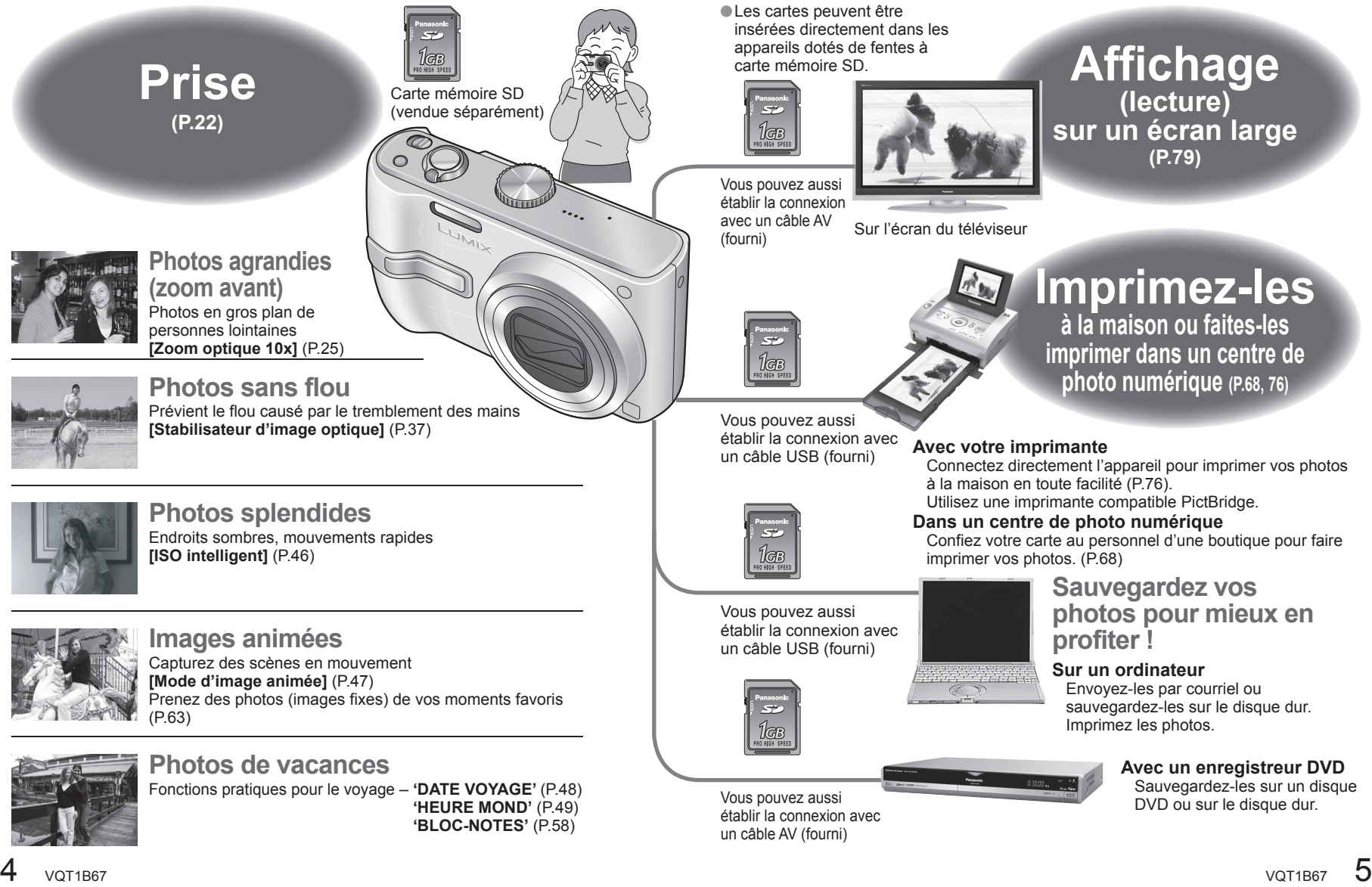

# **Contenu**

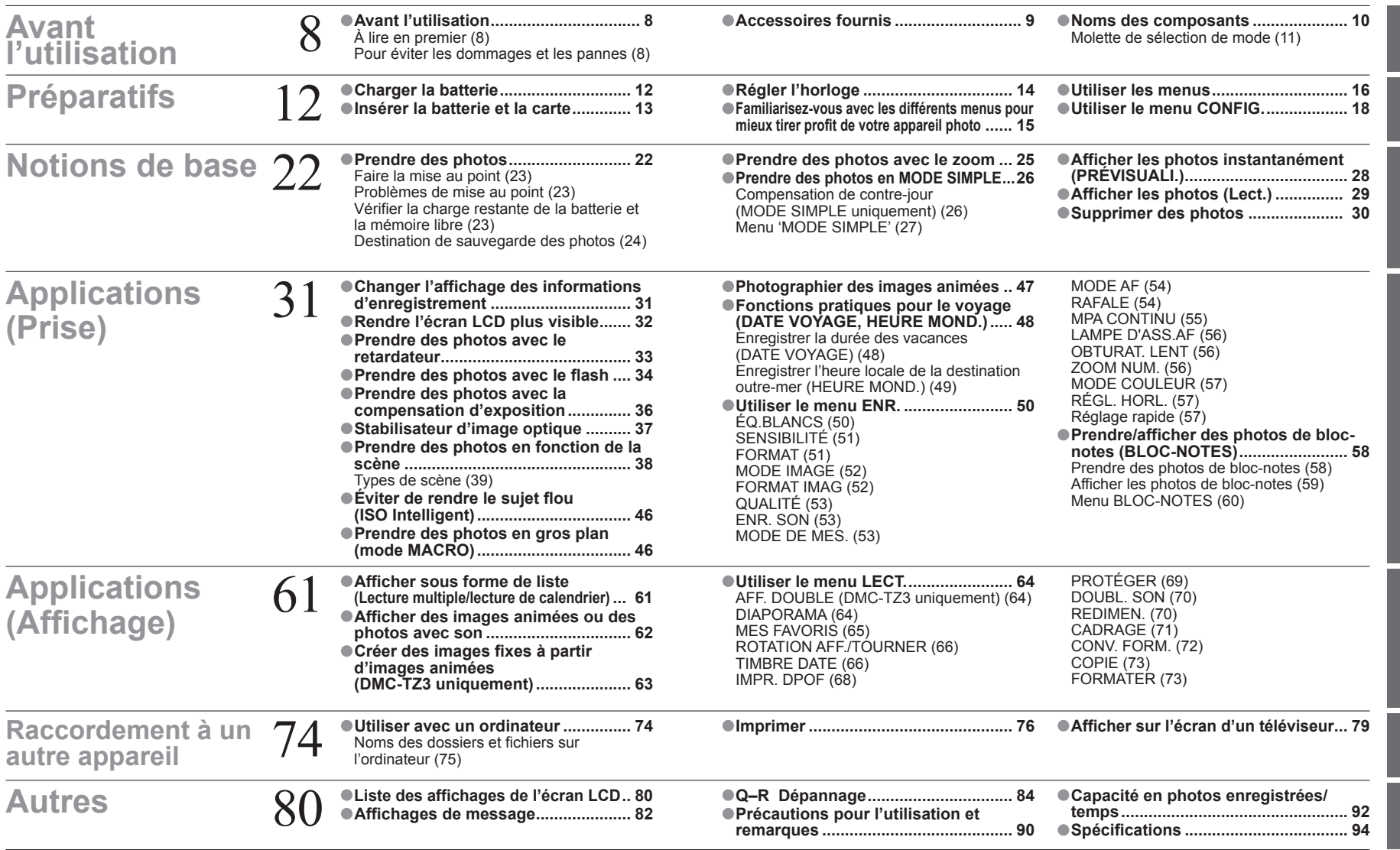

# **Avant l'utilisation**

### **Faites d'abord un essai de prise de vue !**

 Vérifiez d'abord si vous pouvez prendre des photos et enregistrer des sons (images animées/photos avec son).

 **Aucun dédommagement en cas d'enregistrement raté/perdu ou de dommage direct/indirect.** 

 Panasonic n'offrira aucun dédommagement même si les dommages sont causés par un défaut de l'appareil photo ou de la carte.

### **La lecture de certaines photos n'est pas possible.**

 Photos modifiées sur un ordinateur Photos prises ou modifiées sur un appareil photo différent (Il se peut aussi que les photos prises ou modifiées sur cet appareil photo ne puissent pas être lues sur d'autres appareils photo.)

### **Logiciel fourni sur le CD-ROM**

Les actions suivantes sont interdites :

- Faire des doubles (copier) pour la vente ou la location
- Copier sur des réseaux

### **Caractéristiques du moniteur LCD**

 Une technologie de très grande précision est utilisée pour la fabrication de l'écran LCD. Toutefois, des points sombres ou brillants (rouges, bleus ou verts) peuvent apparaître sur l'écran. Il ne s'agit pas d'un mauvais fonctionnement.

 L'écran LCD comporte un taux de pixels efficients supérieur à 99,99%, avec seulement 0,01% de pixels inactifs ou toujours éclairés.

 Les points ne seront pas enregistrés dans les photos stockées dans la mémoire intégrée ou sur une carte.

### A lire en premier **Pour éviter les dommages et les pannes de les dommages et les figueur en janvier** 2007.

### **Évitez les chocs, vibrations et pressions.**

 Évitez d'exposer l'appareil photo à des vibrations puissantes ou à des chocs violents, comme par exemple en l'échappant ou en le heurtant, ou en vous assoyant sur l'appareil photo inséré dans votre poche. N'appuyez pas sur l'objectif ni sur le moniteur LCD.

### **Évitez de mouiller l'appareil et d'y insérer des corps étrangers.**

 N'exposez pas l'appareil à l'eau, à la pluie ou à l'eau de mer.

 (Si l'appareil est mouillé, essuyez-le avec un chiffon doux et sec. Essorez d'abord parfaitement le chiffon s'il s'agit d'eau de mer, etc.) Évitez d'exposer l'objectif et les prises à

la poussière ou au sable, et empêchez tout liquide de s'infiltrer dans les interstices autour des touches.

### **Évitez la condensation causée par les variations brusques de température et d'humidité.**

- Lorsque vous vous déplacez vers un endroit où la température ou l'humidité est différente, mettez l'appareil photo dans un sac de plastique et laissez-lui le temps de s'adapter aux nouvelles conditions avant de l'utiliser.
- Si l'objectif est embué, éteignez l'appareil photo et laissez-le reposer pendant environ deux heures pour qu'il s'adapte aux nouvelles conditions. Si le moniteur LCD est embué, essuyez-le avec un chiffon doux et sec.

### **ELORS du transport**

 Éteignez l'appareil. Il est recommandé d'utiliser un étui en cuir

véritable (DMW-CT3, vendu séparément). ● Objectif

 !Ne laissez pas l'appareil exposé directement aux rayons du soleil. !Lorsqu'il est sale, nettoyez-le avec un chiffon doux et sec.

# **Accessoires fournis**

Les numéros de pièces sont ceux en<br>viqueur en janvier 2007.

**Bloc-pile** CGA-S007E (P.12)

(ci-après dénommé 'batterie' dans ce manuel)

**Chargeur de batterie**  $DE-A\bar{4}6A$ (P.12)

(ci-après dénommé 'chargeur' dans ce manuel)

### **Boîtier de transport**

**de la batterie** VYQ3680 (P.91)

### **Cordon d'alimentation**

K2CQ2CA00006 (P.12)

**Dragonne** VFC4090  $(P 10)$ 

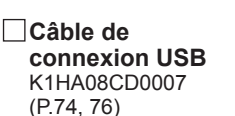

**Câble AV** K1HA08CD0008  $(P79)$ 

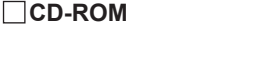

Les logiciels suivants, présents sur le CD-ROM, sont appelés 'logiciels fournis' dans ce manuel. **LUMIX Simple Viewer** PHOTOfunSTUDIO -viewer Les cartes sont vendues en option. Vous pouvez enregistrer ou lire les photos sur la mémoire interne lorsque vous n'utilisez pas une carte. (P.24)

 Informez-vous auprès du revendeur ou du centre de service le plus près si vous perdez des accessoires fournis. (Les accessoires sont aussi vendus séparément.)

### **Cartes mémoire SDHC**

 Nouvelles normes établies en 2006 par l'Association SD pour les cartes mémoire à haute capacité dépassant 2 Go. Utilisables sur les appareils compatibles avec les cartes mémoire SDHC, mais non sur les appareils compatibles uniquement avec les cartes mémoires SD.

# **Noms des composants**

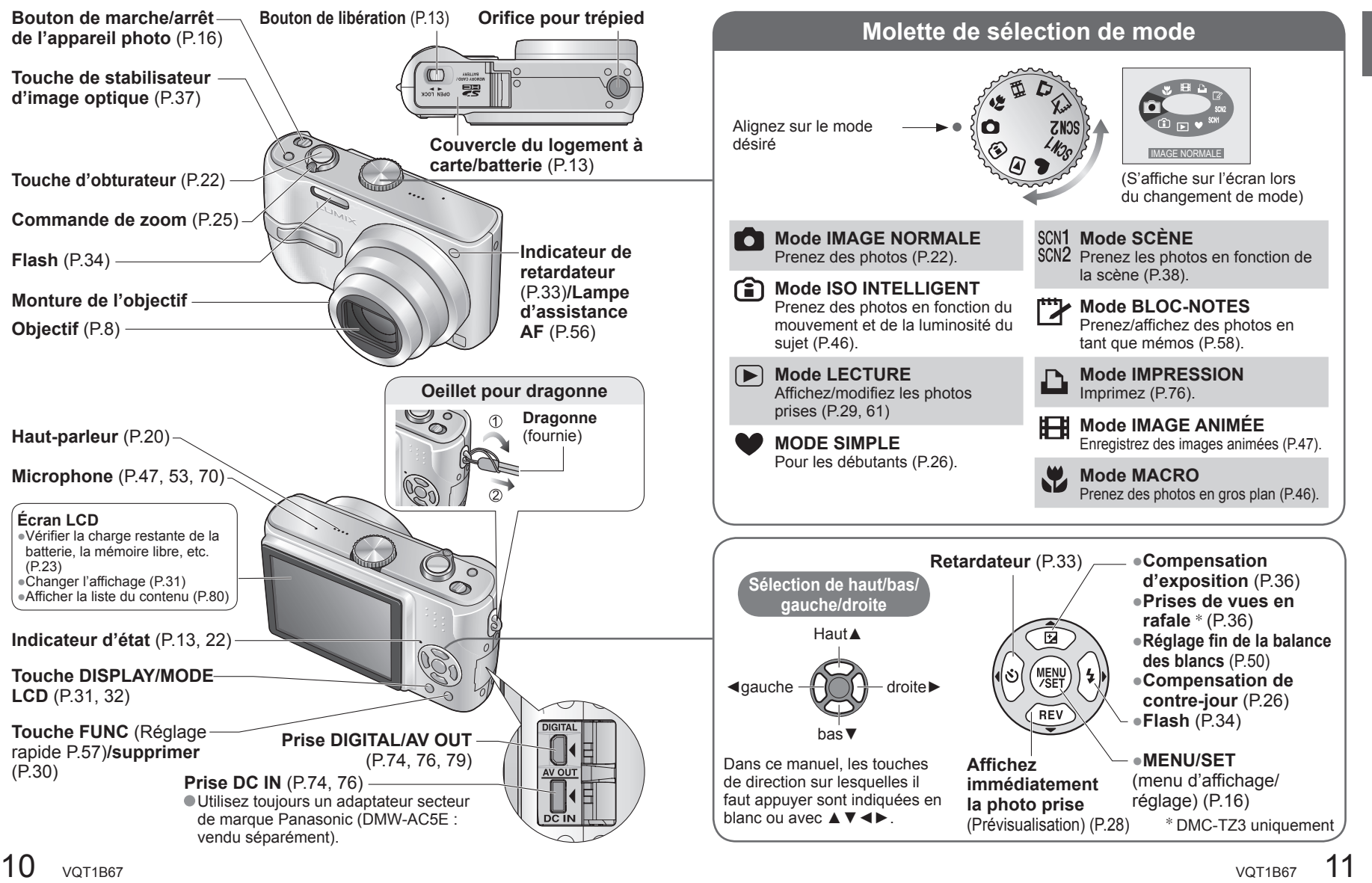

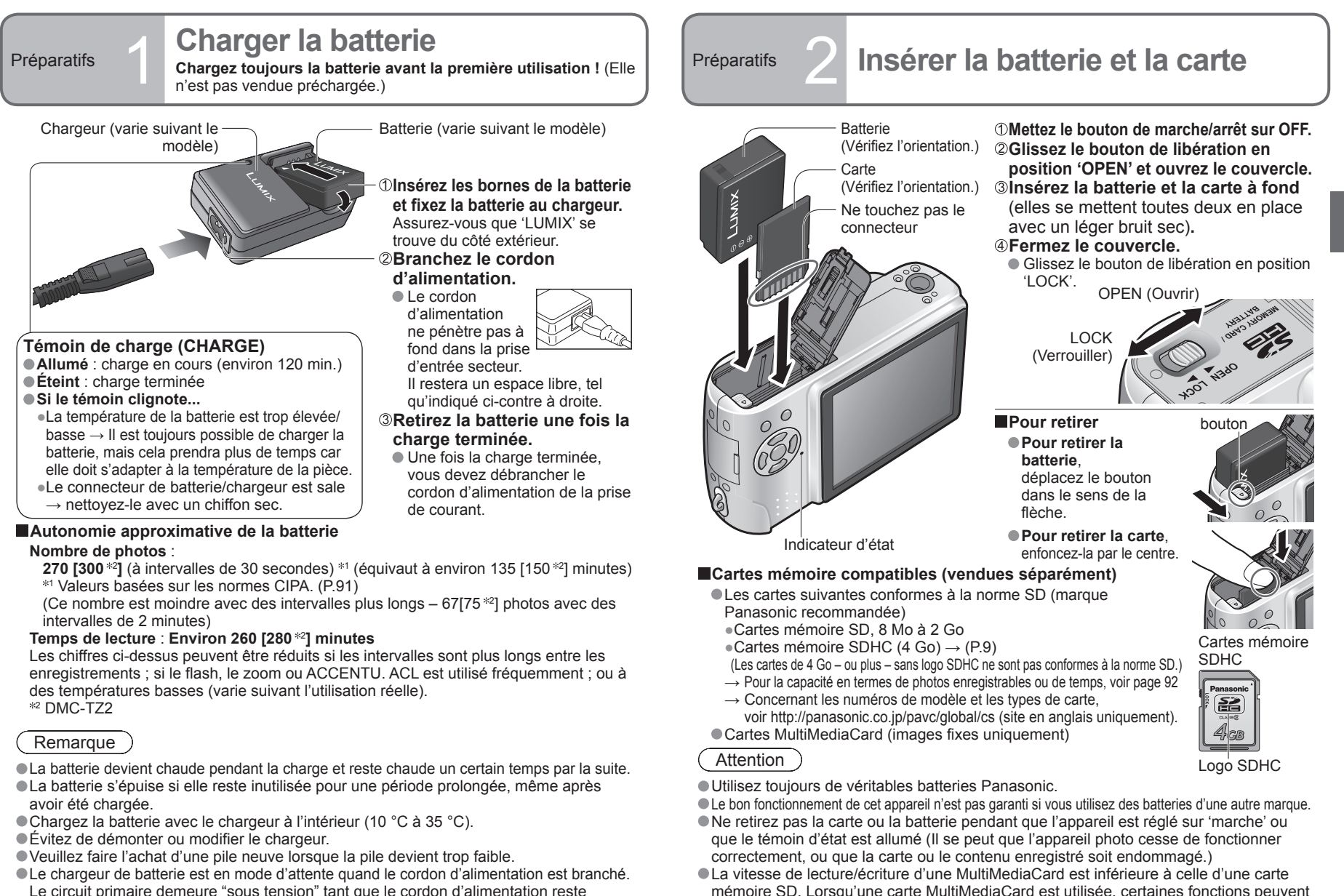

être légèrement moins performantes qu'annoncé.

Gardez la carte mémoire hors de portée des enfants pour éviter qu'elle ne soit avalée.

- Le circuit primaire demeure "sous tension" tant que le cordon d'alimentation reste branché sur une prise de courant.
- La batterie peut être remise dans le chargeur même si elle n'est pas complètement épuisée.

 $12$  vQT1B67  $13$ 

Réglez la molette de sélection (P.11) sur le mode IMAGE NORMALE  $\bigcirc$  avant de mettre l'appareil sous tension.

'VEUILLEZ RÉGLER HORLOGE' s'affiche lors de la première mise sous tension.

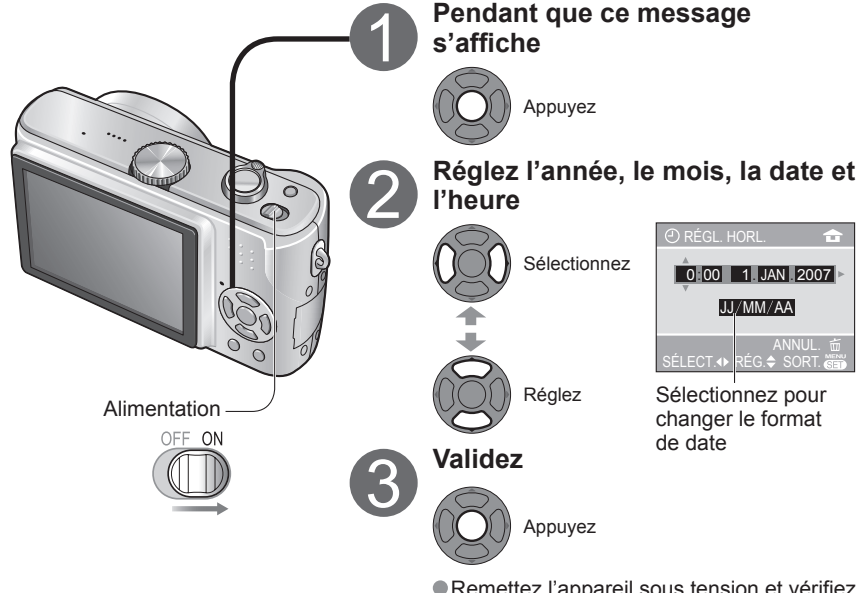

### Remarque

- Si vous ne réglez pas l'horloge la bonne date ne sera pas imprimée (P.76) lorsque vous faites imprimer vos photos dans un centre de photo numérique ou lors de l'utilisation du TIMBRE DATE (P.66).
- Le temps s'affiche sur un cycle de 24 heures. L'année est réglable sur une plage de 2000 à 2099.
- Les réglages d'horloge resteront en mémoire environ 3 mois après le retrait de la batterie si une batterie complètement chargée a été insérée dans l'appareil photo dans les 24 heures qui précèdent.

# **Remettez l'appareil sous tension et vérifiez<br>l'horodatage.**

- **Pour changer le réglage du temps**
- Sélectionnez 'RÉGL. HORL.' dans le menu CONFIG. (P.16), suivez les étapes  $\odot$  et  $\odot$  ci-dessus, et appuyez  $\sin \theta$ .
- Pour régler l'horloge sur l'heure **locale d'une destination outre-mer** HEURE MOND.' (P.49)

# Préparatifs **3 Régler l'horloge Exercise de la préparatifs de la pour mieux tirer profit de votre appareil photo**<br> **Préparatifs de votre appareil photo**

Cet appareil photo comprend une gamme de menus qui vous permettent de spécifier vos préférences de photographie et de lecture, et qui rendent l'utilisation de l'appareil photo plus facile et plus amusante.

Le menu 'CONFIG.', tout particulièrement, comprend des fonctions importantes telles que celles de temps et de source d'alimentation. Veuillez vérifier ces réglages avant d'utiliser l'appareil.

### **Rendre l'appareil photo plus pratique (menu CONFIG.)** (P.18)

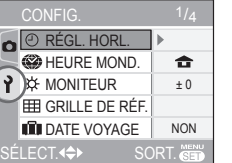

 Facilite l'exécution des réglages tels que le réglage de l'horloge et le changement du son des bips.  $\bullet$  Modes disponibles (P.11) :  $\bullet$   $\bullet$   $\bullet$   $\bullet$  scn1 scn2  $\bullet$   $\bullet$ 

### **Changer les préférences de photographie (menu ENR.)** (P.50)

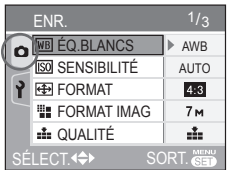

 Effectuez les réglages tels que ceux de balance des blancs, de sensibilité, de rapport de format et de taille d'image.

 $\bullet$  Modes disponibles (P.11) :  $\bullet$   $\bullet$   $\bullet$  scn1 scn2  $\bullet$ 

(Exemple d'écran : DMC-TZ3)

(Exemple d'écran : DMC-TZ3)

### **Utiliser les photos (menu LECT.)** (P.64)

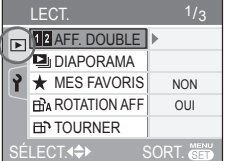

 Effectuez les réglages pour l'utilisation des photos prises, y compris la rotation, la protection, le cadrage et les réglages pratiques pour l'impression de vos photos (DPOF).  $\bullet$  Modes disponibles (P.11) :  $\bullet$ 

L'appareil comprend aussi les menus suivants :

 **Pour adapter les réglages de photographie à certaines scènes, comme par exemple une scène nocturne** 

 $\rightarrow$  Menu SCÈNE (P.38)

■ Pour permettre aux débutants de changer facilement les réglages tels que **ceux de qualité d'image**

→ Menu MODE SIMPLE (P.27)

Préparatifs **5 Utiliser les menus** Explication de la méthode d'exécution des réglages pour le menu CONFIG., le menu<br>ENR. et le menu LECT. ENR. et le menu LECT. (Exemple d'écran : DMC-TZ3)

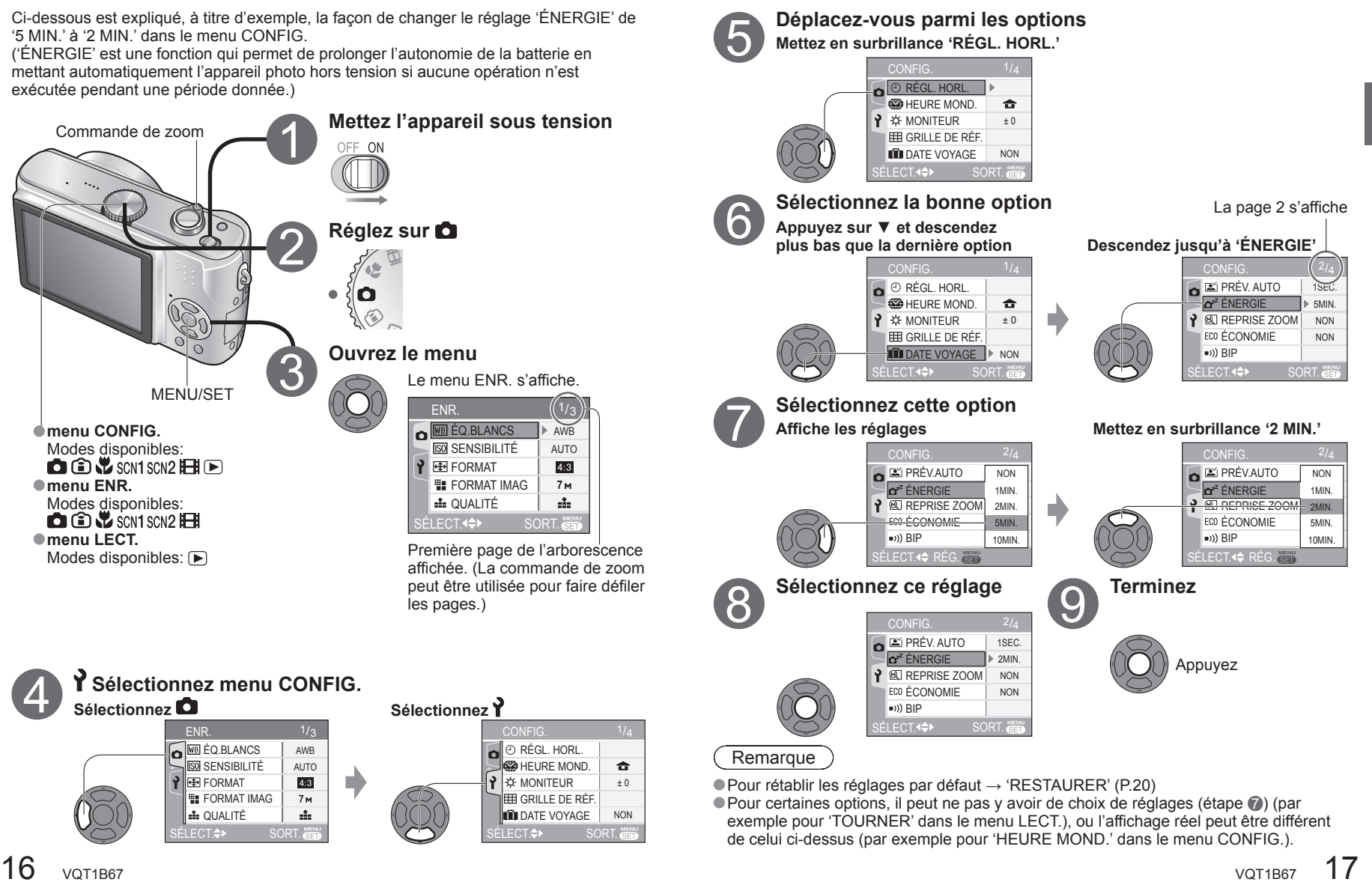

# Préparatifs **6<sup></sup> PUtiliser le menu CONFIG.**

**Effectuez les réglages généraux de l'appareil photo, comme changer le réglage de l'horloge, prolonger l'autonomie de la batterie et changer le son des bips.** (Méthode d'exécution des réglages  $\rightarrow$  P.16) Réglage par défaut souligné :

'RÉGL. HOR', 'PREV. AUTO', 'ÉNERGIE' et 'ÉCONOMIE' sont importants pour le réglage de l'horloge et pour l'autonomie de la batterie. N'oubliez pas de les vérifier avant d'utiliser l'appareil. 1 Les réglages s'appliquent aussi en MODE SIMPLE (P.26).

 $^2$ Les réglages s'appliquent aussi en mode BLOC-NOTES  $\mathbb{Z}$ ° (P.58).

3 DMC-TZ3 uniquement.

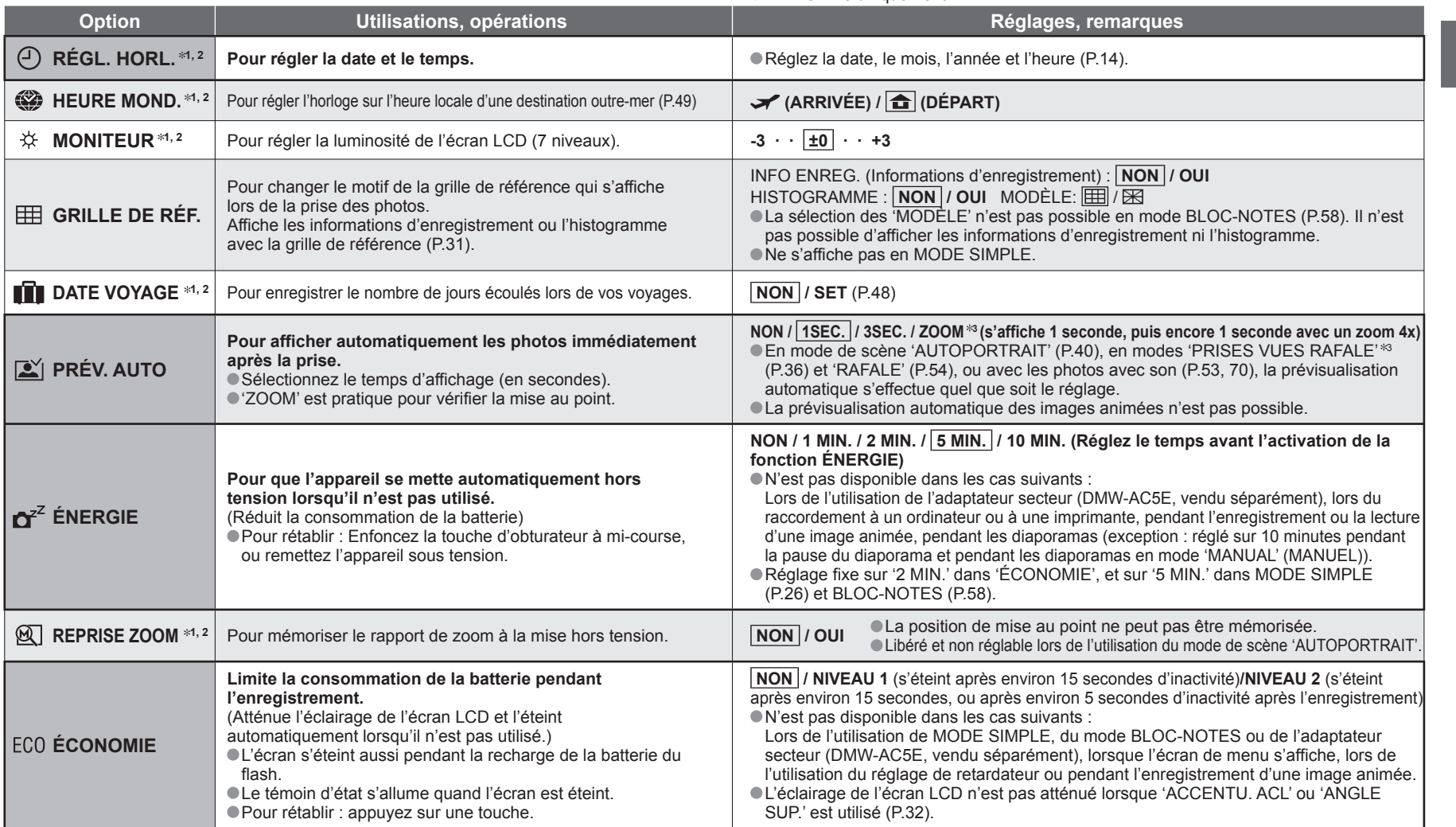

1 Les réglages s'appliquent aussi en MODE SIMPLE (P.26).  $^{\rm 2}$ Les réglages s'appliquent aussi en mode BLOC-NOTES  $\mathbb{Z}$ ° (P.58).

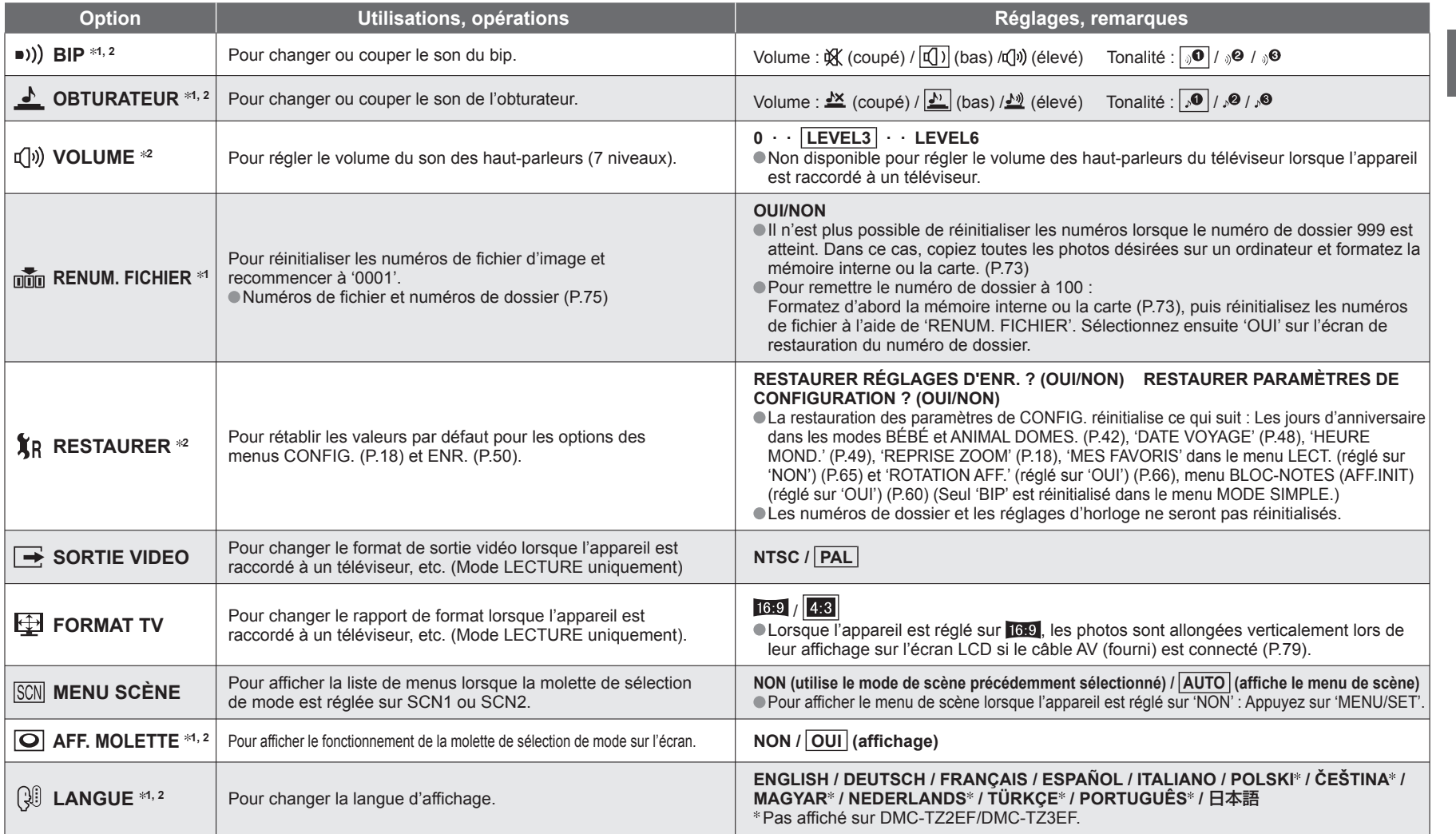

Notions de<br>hase

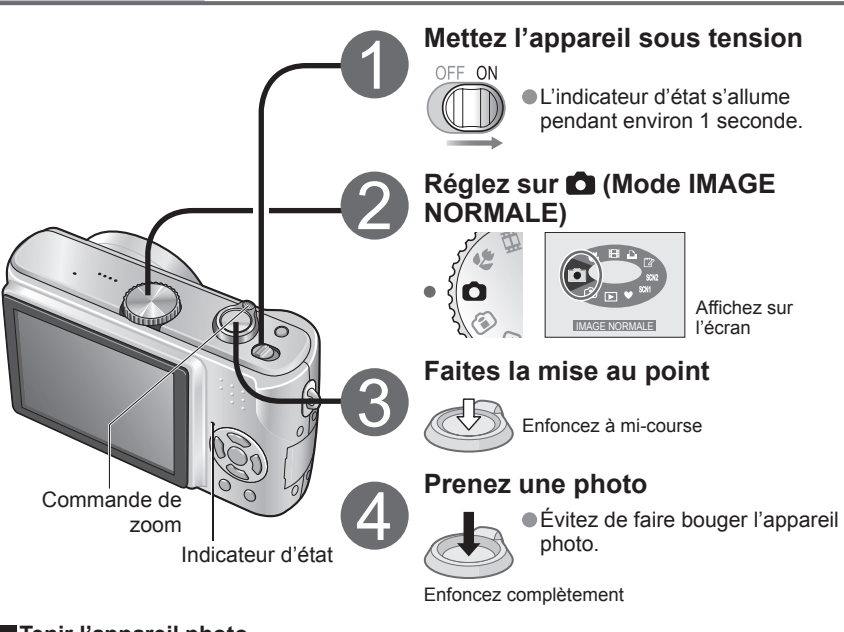

### **Tenir l'appareil photo**

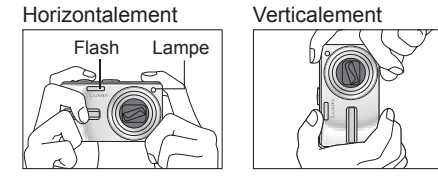

!Évitez d'obstruer le flash ou la lampe. (P.10) Ne les regardez pas de près. !Ne touchez pas l'objectif. !Gardez les bras près du corps et les jambes légèrement écartées.

### **Lorsque (alerte de vacillement) s'affiche**

Utilisez le stabilisateur d'image optique (P.37), un trépied ou le retardateur (P.33).

**Plage de mise au point** (Pour prendre des photos de près  $\rightarrow$ P.46)

Lorsqu'elle est réglée sur maximum W (1x) :  $w^*$ Distance d'au moins 50 cm par rapport au sujet Commande de zoom

Lorsqu'elle est réglée sur maximum T (zoom maximum) : Distance d'au moins 2 m par rapport au sujet

### **Pour utiliser le flash (P.34)**

**Prendre des photos** Veuillez régler l'horloge avant de prendre des photos (P.14).

### **Faire la mise au point**

Enfoncez la touche d'obturateur à mi-course, en vous assurant que le sujet se trouve dans la zone de mise au point automatique (AF).

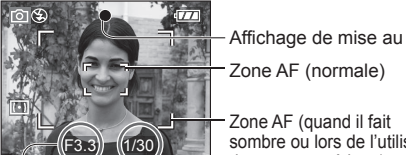

d'ouverture

Zone AF (normale) Zone AF (quand il fait sombre ou lors de l'utilisation du zoom numérique)

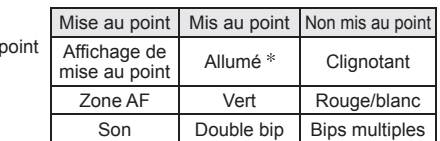

Valeur Vitesse d'obturation

 Il se peut que les images hors de la plage de mise au point ne soient pas parfaitement mises au point même si la lumière demeure allumée.

(Si elle est rouge : l'exposition optimale n'est pas possible→Utilisez le flash (P.34) ou changez la 'SENSIBILITÉ' (P.51).)

**Problèmes de mise au point** (sujet non placé au centre, etc.)

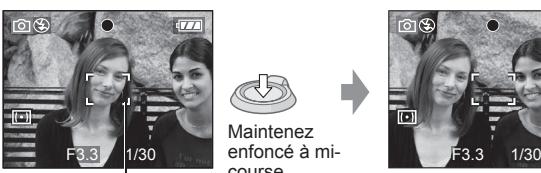

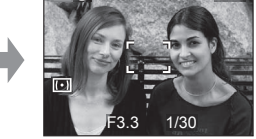

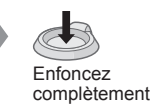

course mise au point en fonction du sujet

 Revenez à la composition désirée

 Corrigez la mise au point si elle n'était pas bien effectuée initialement. Sujets/environnements pouvant rendre la mise au point difficile :

!Objets en déplacement rapide ou extrêmement lumineux, ou objets sans contrastes de couleur. !Prise de photos à travers du verre ou près d'objets émettant de la lumière. Dans un endroit sombre ou avec beaucoup de vacillement.

!Lorsque l'objet est trop proche ou lorsque vous photographiez ensemble des objets lointains et des objets proches

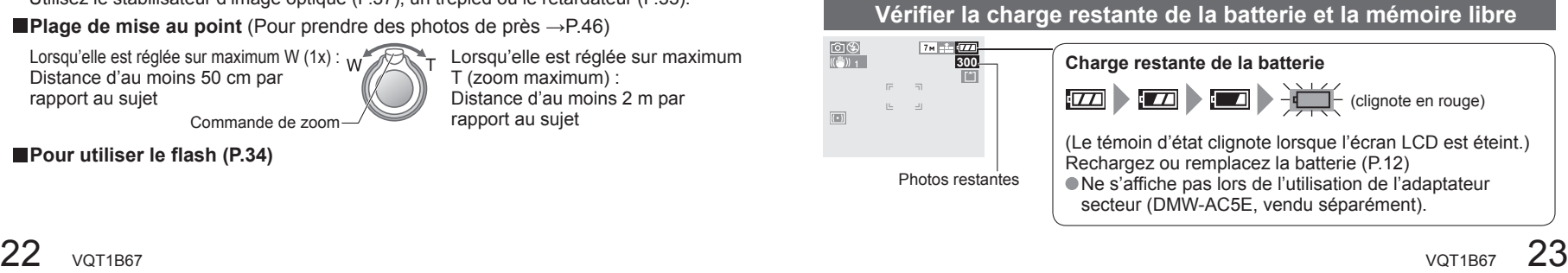

### Notions de<br>hase

### **Prendre des photos** (Suite)  $\left\{ \right. \right\}$  Notions de

### **Destination de sauvegarde des photos**

Les photos seront sauvegardées sur la carte  $\lceil \uparrow \rceil$  s'il y en a une d'insérée, ou sur la mémoire interne [M] dans le cas contraire.

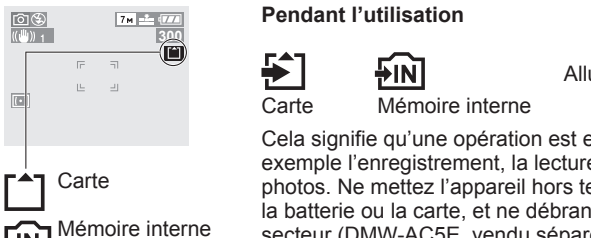

Allumé en rouge.

Cela signifie qu'une opération est en cours, comme par exemple l'enregistrement, la lecture ou l'effacement de photos. Ne mettez l'appareil hors tension, ne retirez pas la batterie ou la carte, et ne débranchez pas l'adaptateur secteur (DMW-AC5E, vendu séparément) (cela peut causer l'endommagement ou la perte des données).

Il est possible de copier les photos de la carte mémoire à la mémoire interne, et vice-versa (P.73). Nous vous recommandons de copier les photos importantes sur un ordinateur (les ondes électromagnétiques, l'électricité statique ou les pannes de l'appareil photo

peuvent causer l'endommagement des données).

### **Cartes**

ПÑ

 Formatez toujours les cartes (P.73) dans cet appareil photo avant la première utilisation.

● Si le loquet de la carte est réglé sur 'LOCK', les opérations telles que le formatage, la copie et la suppression ne sont pas possibles.

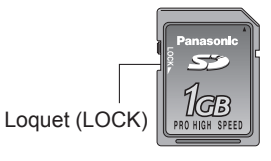

 $\bullet$  Cartes mémoires compatibles  $\rightarrow$  (P.13)

Capacité en photos enregistrées/temps  $\rightarrow$  (P.92)

### ■ Mémoire interne (environ 12,7 Mo)

 Sert de destination de sauvegarde temporaire lorsque vous n'avez pas de carte. L'accès peut être plus lent qu'avec les cartes.

Les photos du BLOC-NOTES (P.58) sont sauvegardées dans la mémoire interne.

### **Estimations de la capacité en photos enregistrées (réglages par défaut)**

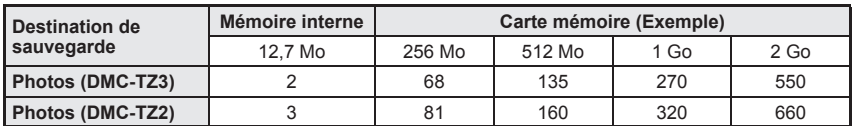

Le nombre de photos enregistrables varie considérablement selon – les réglages de format (P.51), la taille d'image (P.52) et les réglages de qualité (P.53), outre la capacité de la carte. (Pour plus d'informations : P.92)

### **Prendre des photos avec le zoom**

Les sujets peuvent être agrandis 10 fois avec le 'zoom optique' et jusqu'à 15 (13,8 \*) fois avec le 'zoom optique supplémentaire'. Le 'zoom numérique' peut alors être utilisé pour multiplier cet effet de quatre fois. (28 à 280 mm : équivaut à un appareil photo à pellicule de 35 mm) Modèle DMC-TZ2

**Agrandissez** (Télé) **Agrandissez** (Large) Tournez du côté T

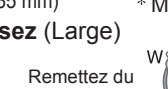

côté W

### **Types de zoom**

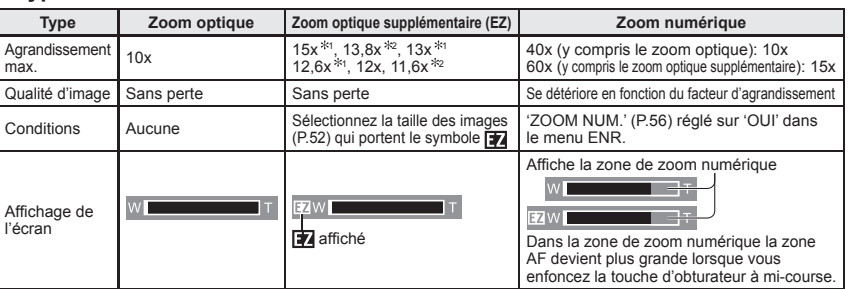

 $^4$  DMC-TZ3 uniquement,  $^{*2}$  DMC-TZ2 uniquement (Le rapport de zoom dépend de FORMAT et de FORMAT IMAG.)

### ■ Qu'est-ce que le zoom optique supplémentaire (EZ) ?

 Si, par exemple, le zoom est réglé sur '3M EZ' (équivaut à 3 millions de pixels), l'appareil photographiera uniquement la partie centrale de 3M sur une zone de 7M (équivaut à 7,2 millions de pixels)<sup>33</sup>, ce qui signifie que la photo peut être encore agrandie.

### **Entrer dans la zone de zoom numérique**

 Lorsque la barre s'arrête avant la zone de zoom numérique, continuez de tenir la commande de zoom ou libérez-la une fois puis poussez à nouveau dessus.

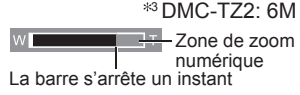

**Pour rétablir le rapport de zoom tel qu'il était à la mise hors tension de l'appareil** 'REPRISE ZOOM' (P.18)

Le rapport d'agrandissement affiché sur la barre à l'écran est une estimation.

- Faites la mise au point après avoir réglé le zoom.
- Ne gênez pas le mouvement de la monture de l'objectif (P.10) pendant l'exécution du zoom.
- Il n'est pas possible de régler le zoom pendant l'enregistrement d'image animée.
- Un degré plus élevé de distorsion peut être généré lorsque vous prenez des photos d'objets près avec un plus grand angle, tandis que l'utilisation d'un zoom télescopique accru peut causer plus de coloration sur les contours des objets.
- Il se peut que l'appareil photo émette un bruit de cliquetis ou qu'il vibre lors de l'utilisation de la commande de zoom – cela n'est pas un dysfonctionnement.
- Il se peut que le mouvement du zoom s'arrête un instant près de maximum W (1x) pendant l'utilisation du zoom optique supplémentaire, mais cela n'est pas un dysfonctionnement.
- Le stabilisateur d'image optique peut être moins efficace lorsque le zoom numérique est utilisé. Il est recommandé d'utiliser un trépied et le retardateur (P.33).

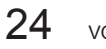

 $24$  vQT1B67  $25$ 

Notions de<br>hase

### **Prendre des photos en MODE SIMPLE**

Ce mode a été prévu pour aider les débutants à prendre simplement des photos. Seules les principales fonctions et options de menu s'affichent.

**Option** Réglage

SELECT. <sup>4</sup> REG.

AGRANDIR (4:3, 7 Mo<sup>\*1</sup>, Fin) :

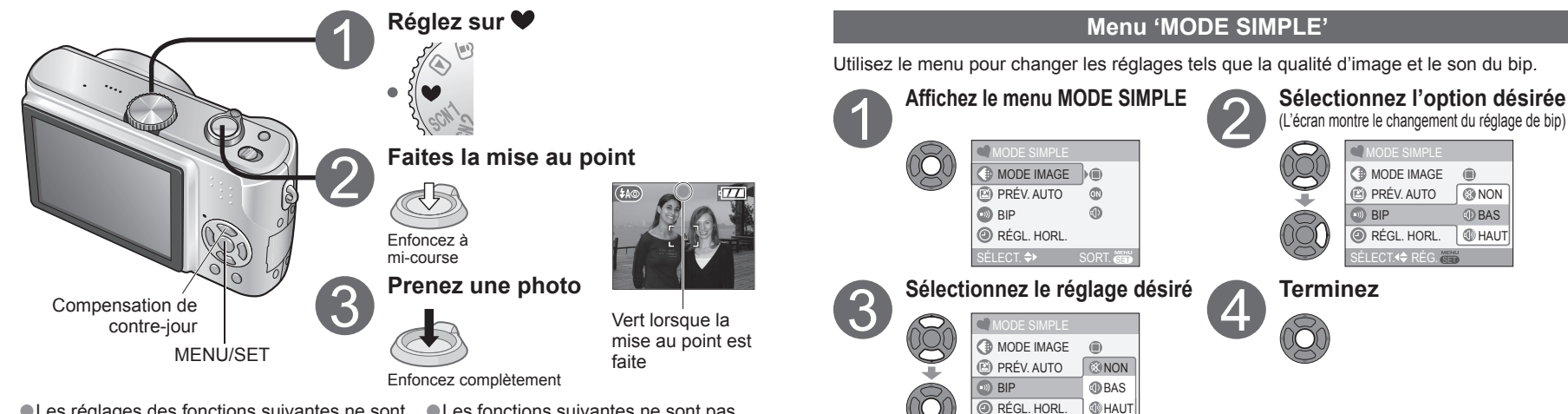

Les réglages des fonctions suivantes ne sont DLes fonctions suivantes ne sont pas pas modifiables. disponibles.

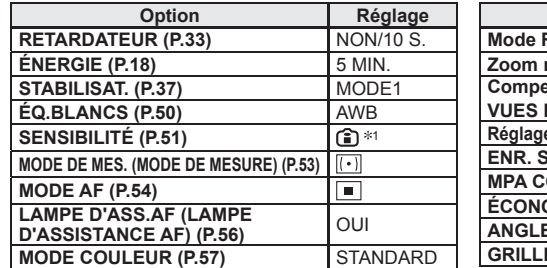

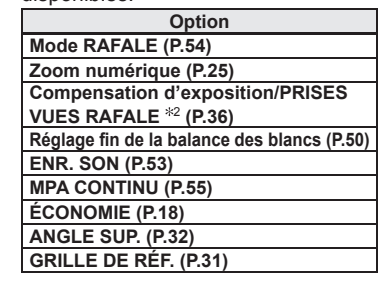

1 Comme pour le réglage LIMITE ISO '800' en mode ISO Intelligent (P.46).

### **Compensation de contre-jour** (MODE SIMPLE uniquement)

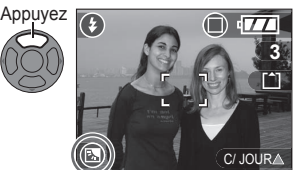

Empêche les sujets de devenir sombres lorsque l'arrière-plan est éclairé.

 Pour annuler la compensation : Appuyez de nouveau  $sur$   $\blacktriangle$ .

- Il est recommandé d'utiliser le flash (FLASH FORCÉ OUI) (P.34)
- Réglez avec 'EXPOSITION' (P.36), sauf en MODE SIMPLE.

S'affiche lorsque la compensation est activée.

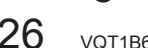

 $\bigcirc$  PRÉV. AUTO  $\bigcirc$  MON /  $\bigcirc$  OUI :  $\bullet$  BIP<sup>\$3</sup>  $\bullet$   $\bullet$  NON /  $\bullet$  BAS /  $\bullet$  HAUT RÉGL. HORL.<sup>\*3</sup> | Changez la date et le temps (P.14)  $*1$  6 Mo pour le modèle DMC-TZ2,  $*2$  Zoom optique supplémentaire (P.25) disponible. 2 DMC-TZ3 uniquement

**MODE IMAGE** 

W. max. : Distance d'au moins

5 cm par rapport au sujet Commande de zoom

Plage de mise au point

<sup>83</sup> Les changements de réglage s'appliquent aux autres modes.

T. max. : Distance d'au moins 1 m par rapport au sujet (**ITIEX**) s'affiche)  $(2 \text{ m} \text{ sauf} \text{ si } \text{max} \cdot \text{T})$ 

 pour l'impression en format 8"x10", en format lettre, etc.  $4"$  x 6"/10 x 15 cm  $*$  (3:2, 2,5M EZ, Standard) : pour l'impression en formats réguliers. COURRIEL $*2$  (4:3, 0,3M EZ, Standard):

pour joindre au courriel ou utiliser sur une page Web.

Affiche la photo pendant environ 1 seconde après la prise

Réglage par défaut souligné :

**OBAS** HAUT

 $\bigcirc$ 

 Le flash peut être réglé sur 'AUTO/Y. ROUG.' ou 'FORCÉ NON' ('FLASH FORCÉ OUI' ou 'FORCÉ NON' lorsque la compensation de contre-jour est utilisée). Capacité en photos enregistrables (P.92)

# Notions de<br>base

# Notions de **4 Afficher les photos**<br> **base 1 Afficher les photos**<br> **instantanément** (PRÉVISUALI.)

Il est possible de vérifier les photos sans quitter le mode d'enregistrement ( $\bigcirc \mathbb{C} \mathbb{C}$  scn1 scn2 $\blacktriangledown$ ).

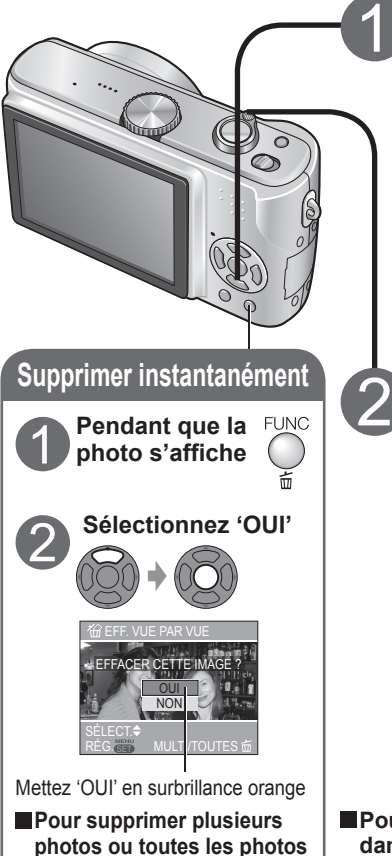

# **Affichez la photo** <u>PREVISUALIS.1X</u>

 La photo la plus récente s'affiche pendant environ 10 secondes.

 $4XQ$  EFF.

- $\bullet$  Pour fermer : appuyez sur  $\nabla$  ou enfoncez la touche d'obturateur à mi-course.
- Pour afficher la photo précédente/ suivante :  $\blacktriangleleft \blacktriangleright$

### **Agrandissez l'image (4x/8x)**

SORT.

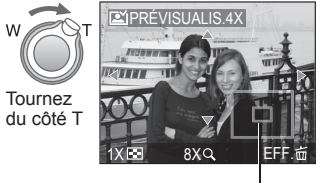

Position actuelle du zoom (s'affiche pendant 1 sec.)

- La photo s'agrandit à mesure que vous tournez la commande de zoom vers T. Pour réduire l'effet de zoom : tournez la commande du côté W.
- Pour déplacer la position de zoom :

 $A \nabla 4 \triangleright$ 

■ Pour afficher les photos de format portrait **dans le sens portrait** (P.66)

### Remarque

 $\Rightarrow$  (P.30)

### **Il n'est pas possible de récupérer les photos après leur suppression.**

 Il n'est pas possible de prévisualiser les images animées de cette façon. Affichez-les en mode LECTURE (P.62).

# Notions de<br>base

### **Afficher les photos (Lect.)**

Si aucune carte n'est insérée, les photos sont lues depuis la mémoire interne. (Les photos du bloc-notes ne peuvent être lues qu'en mode BLOC-NOTES – P.59).

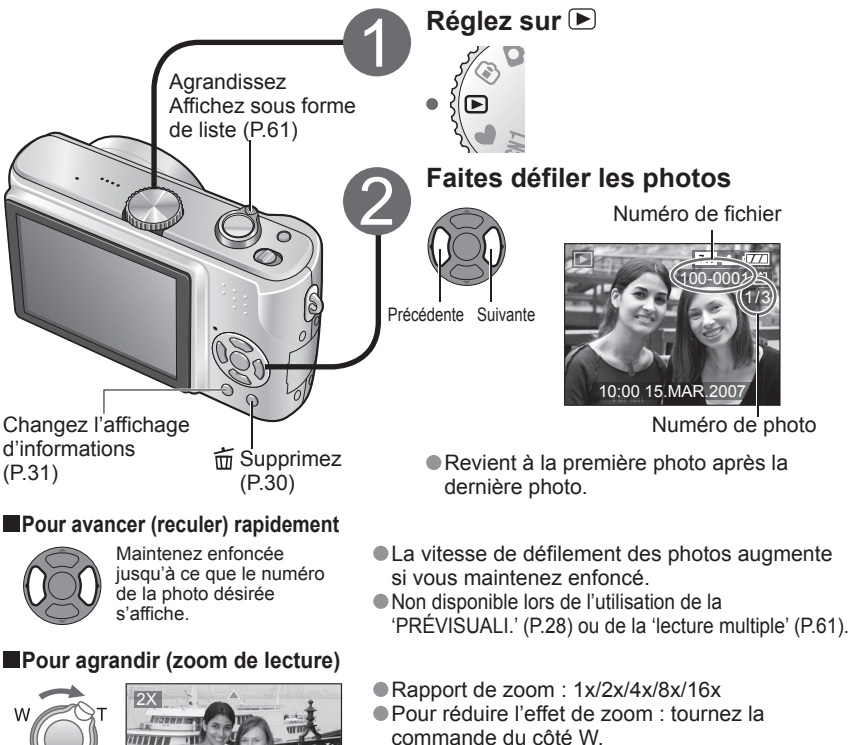

 $\bullet$  Déplacez la position du zoom :  $\blacktriangle \blacktriangledown \blacktriangle \blacktriangleright$ 

 L'agrandissement de la photo réduit la qualité d'affichage.

Position actuelle du zoom (s'affiche pendant 1 sec.)

**Pour faire la lecture sous forme de liste (P.61)** 

**EFFACER**命

### **Pour afficher une photo verticalement** (P.66)

### **Pour imprimer**

Tournez du côté T

Utiliser sa propre imprimante :

 $4<sup>2</sup>$ 

- $\bullet$  Connexion directe  $\rightarrow$  (P.76)  $\bullet$  Connexion via un ordinateur  $\rightarrow$  (P.74)
- $\bullet$  Dans les boutiques photo  $\rightarrow$  Confiez la carte au personnel de la boutique.

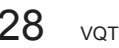

# Notions de **Supprimer des photos**

Réglez sur le mode LECTURE . Les photos seront supprimées sur la carte si une carte est insérée, ou dans la mémoire interne dans le cas contraire. Pour supprimer les photos de bloc-notes, réglez l'appareil sur le mode BLOC-NOTES  $\ddot{P}$ .

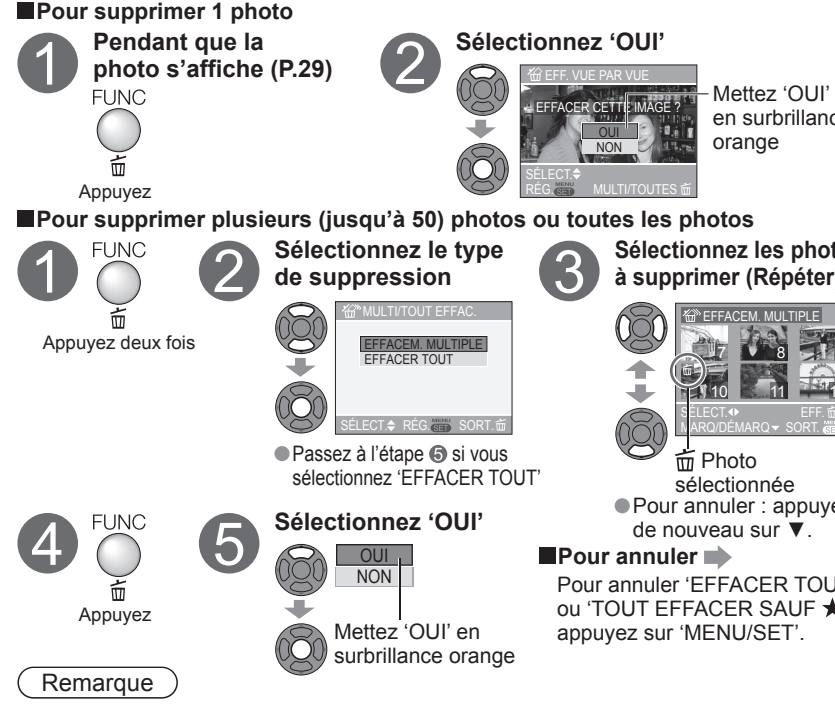

### **Il n'est pas possible de récupérer les photos après leur suppression.** Ne mettez pas l'appareil hors tension pendant la suppression.

- Utilisez une batterie bien chargée ou l'adaptateur secteur (DMW-AC5E, vendu séparément).
- Lorsque vous supprimez toutes les photos de la mémoire interne, les photos effectivement supprimées varient suivant le mode.
- Mode LECTURE  $\overline{P}$ : Toutes les photos de la mémoire interne, sauf les photos de bloc-notes Si le réglage de 'MES FAVORIS' (P.65) est 'OUI', vous pouvez 'TOUT EFFACER SAUF  $\star$  (MFS FAVORIS)'
- Mode BLOC-NOTES  $\mathbb{Z}$ . Toutes les photos du bloc-notes
- $\bullet$ Il n'est pas possible de supprimer les photos dans les cas suivants : !Photos protégées (P.69) (Libérez la protection avant de supprimer) !Le commutateur de la carte est en position 'LOCK'. !Les photos ne sont pas conformes à la norme DCF (P.90)
- Cela peut prendre du temps, suivant le nombre de photos supprimées.

# $10$  11  $12$ 8 9 1 9 en surbrillance **Sélectionnez les photos à supprimer (Répéter)** Pour annuler 'EFFACER TOUT' ou 'TOUT EFFACER SAUF  $\bigstar'$ . Pour annuler : appuyez

Applications<br>(Prise) (Prise)

### **Changer l'affichage des informations d'enregistrement**

Changez entre les différents affichages de l'écran LCD, tels que les histogrammes.

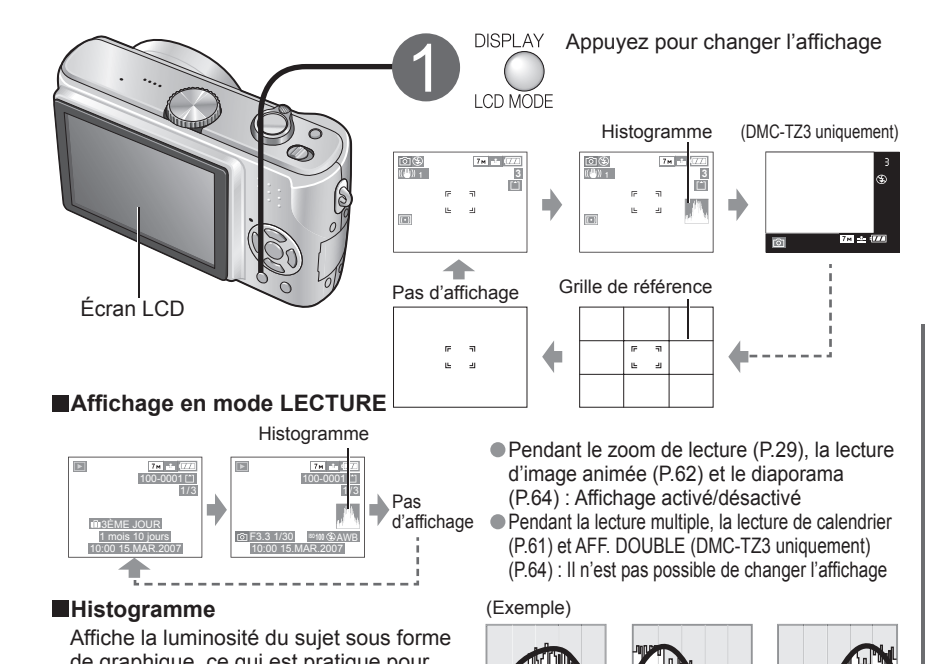

de graphique, ce qui est pratique pour la compensation d'exposition (P.36), etc. (L'affichage présenté est approximatif.) L'histogramme du temps d'enregistrement s'affiche en couleur orange s'il est différent de

OK Foncé Lumineux

l'histogramme de lecture, par exemple lors de l'enregistrement avec un flash ou dans un endroit sombre. L'histogramme peut être différent entre le temps d'enregistrement et celui de lecture,

ou des histogrammes créés avec un logiciel d'édition d'image.

### **Grille de référence**

 Référence pour l'équilibre et la composition lors de l'enregistrement. Réglages 'GRILLE DE RÉF.' (P.18)

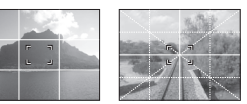

Remarque

- Il n'est pas possible de changer l'affichage pendant que le menu s'affiche (P.15).
- En MODE SIMPLE, l'affichage ne peut être qu'activé et désactivé.
- L'affichage des histogrammes n'est pas possible en MODE SIMPLE (P.26), en mode IMAGE ANIMÉE (P.47) et en mode BLOC-NOTES (P.58).

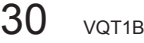

Notions de<br>base **6** 

# **Rendre l'écran LCD plus visible**

Rend l'affichage de l'écran LCD plus visible lors de la prise de photos à partir d'un point élevé ou dans des conditions d'éclairage lumineuses à l'extérieur.

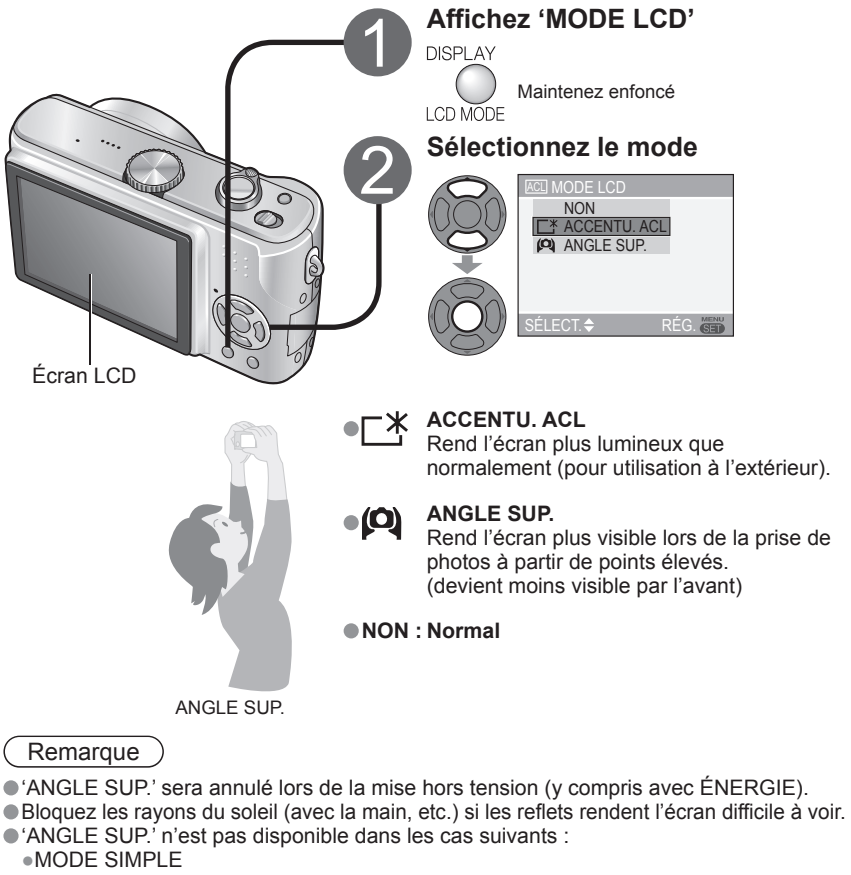

- !Mode LECTURE
- !Mode IMPRESSION
- !Pendant l'affichage de l'écran de menu
- !Pendant la prévisualisation des photos
- 'ACCENTU. ACL' sera désactivé si aucune commande n'est exécutée pendant 30 secondes au cours de l'enregistrement. (La luminosité peut être rétablie en appuyant sur n'importe quelle touche)
- La luminosité/couleur de l'écran en 'MODE LCD' est sans effet sur les photos enregistrées.

# Applications<br>(Prise)

### **Prendre des photos avec le retardateur**

Cela est aussi efficace pour corriger le vacillement causé par la pression sur la touche d'obturateur, en réglant le retardateur sur 2 secondes.

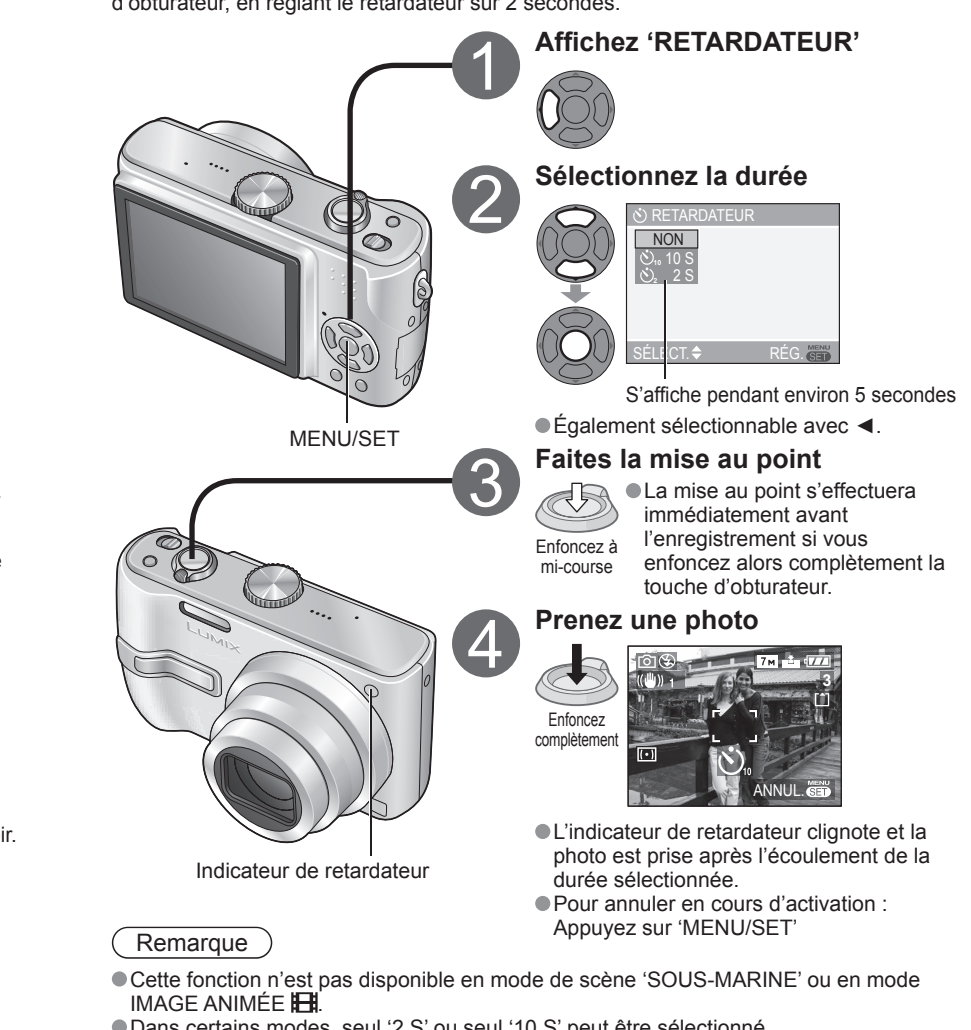

- Dans certains modes, seul '2 S' ou seul '10 S' peut être sélectionné. MODE SIMPLE: '10 S'
- Mode BLOC-NOTES, Mode SCÈNE 'AUTOPORTRAIT': '2 S'

### **Affichez 'FLASH' Sélectionnez le type désiré**  $\overline{2}$ FLASH AUTO  $44$  $4$  A $\circledcirc$  auto/y. Roug FLASH FORCÉ O  $2S$ <sub>O</sub> SY L N ROUG FORCÉ NON

Prendre des photos avec le<br>flash

Flash Ne recouvrez pas de la main. Ne regardez pas de près (quelques cm). Ne placez pas d'objets près (la chaleur et la lumière peuvent endommager l'objet).

S'affiche pendant environ 5 secondes

 $\bullet$  Également sélectionnable avec  $\blacktriangleright$ .

SÉLECT. <del>↓</del> RÉG.

### **Types**

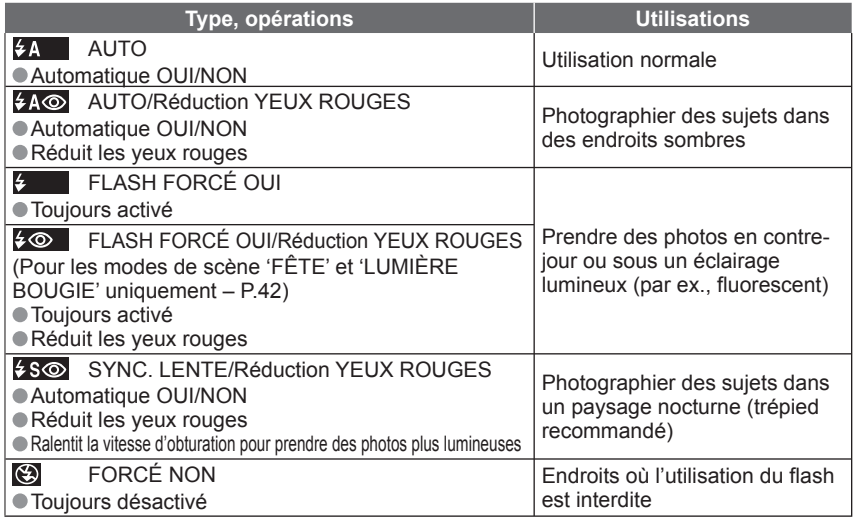

 Deux flashes sont émis lors de l'utilisation de réduction des yeux rouges. Ne bougez pas l'appareil avant que le deuxième flash ne soit terminé. Les effets peuvent varier d'une personne à l'autre.

 Les vitesses d'obturation sont les suivantes :  $\frac{1}{2}$ A,  $\frac{1}{2}$ A $\odot$ ,  $\frac{1}{2}$ ,  $\frac{1}{2}$  $\odot$ ,  $\frac{1}{2}$ , 1/30 à 1/2000

 $\overline{48\odot}$ ,  $\overline{3}$ : 1/8 (changé par le réglage de OBTURAT. LENT (OBTURATEUR LENT) – P.56) à 1/2000

Les types disponibles varient suivant le mode utilisé.

### **MODE SCÈNE**  $\bullet$  $\mathbf{r}$ ⊕ œ r  $\overline{p}$   $\overline{p}$   $\overline{p}$   $\overline{x}$ **P** 10 I 1 4 5 8 3 4  $\frac{1}{2}$  A ○ | ─ | ○ | ○ | ○ | ○ | ○ | ◎ | ○ | ─ | ○ | ─ | ─ | ─ | ○ | ─ | ◎ | ○  $4A\odot$ ○ ○ ○○-◎◎○-----◎---- ○ - ○○○○○○○-○--○○◎○○  $40$ - - - - - - - - - - - ○ ○ - - - - -  $550$ ○ | - | ○ | ○ | - | - | - | - | - | ◎ | - | ◎ | ○ | - | - | - | - | - | - $\circledcirc$ ○ ○ ○○○○○○○○◎○◎○◎○○◎

■ **Types disponibles pour les modes respectifs** (◎: réglage par défaut)

 $\bullet$  Non disponible en mode IMAGE ANIMÉE  $\overline{H}$ det dans les modes de scène  $\overline{H}$ ,  $\overline{H}$ ,  $\overline{H}$ ,  $\overline{H}$ ,  $\overline{H}$  $4$ ,  $\mathbb{Z}$ ,  $\mathbb{R}$  et  $\mathbb{Z}$ .

Les réglages de flash peuvent être changés lors du changement de mode d'enregistrement. Les réglages de flash du mode de scène reviennent aux valeurs par défaut lorsque vous changez le mode de scène.

\*Seuls  $\epsilon$  et  $\ddot{\epsilon}$  peuvent être sélectionnés lors de l'utilisation de la compensation de contre-jour (P.26).

### **Plage de mise au point suivant la sensibilité ISO ('SENSIBILITÉ') (P.51) et le zoom (P.25).**

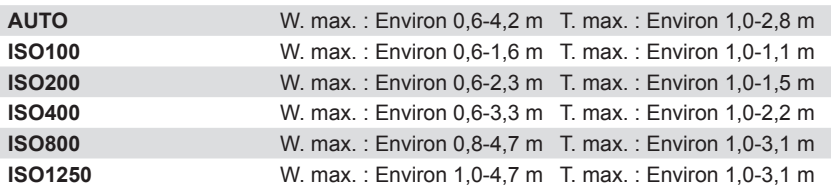

Les bords de la photo peuvent être légèrement sombres si vous utilisez le flash à une courte distance sans utiliser le zoom (près de W max.). Il est possible de corriger cela en effectuant un petit zoom.

 **Sensibilité ISO maximale ('LIMITE ISO') (P.51) et plage de mise au point lors de l'utilisation d'ISO intelligent (P.46).**

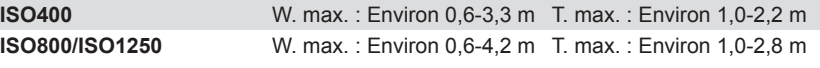

### Remarque

Si le flash doit être émis, les symboles de type de flash (ex.:  $\overline{Z}$ A ) deviennent rouges lorsque vous enfoncez la touche d'obturateur à mi-course.

Il n'est pas possible de prendre des photos pendant que ses symboles clignotent (le flash est en train de se recharger) (ex.:  $\frac{1}{2}$ A

 La portée insuffisante du flash peut être due à un réglage inadéquat de l'exposition ou de la balance des blancs. L'effet du flash peut être insuffisant lorsque la vitesse d'obturation est élevée.

 La recharge du flash peut prendre du temps si la batterie est faible ou si le flash est utilisé plusieurs fois de suite. Lors de l'utilisation d'ÉCONOMIE (P.18), l'écran LCD s'éteint pendant la recharge du flash.

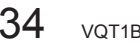

 $34$  vQT1B67  $35$ 

# Applications<br>(Prise) (Prise) 5 **Prendre des photos avec la compensation d'exposition**

Corrige l'exposition lorsqu'il n'est pas possible d'obtenir une exposition adéquate (en cas de différence de luminosité entre l'objet et l'arrière-plan, etc.) Suivant la luminosité, cela peut être impossible dans certains cas.

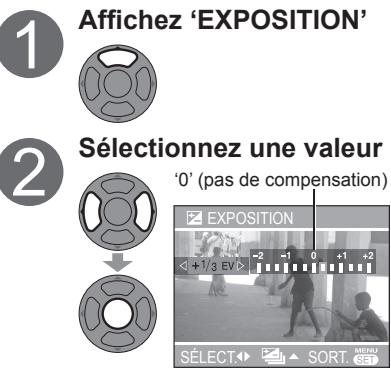

Exemple de compensation d'exposition

Sous-exposée

Surexposée

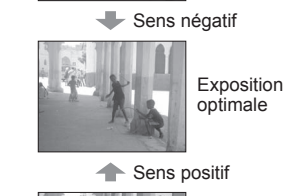

 La valeur de compensation s'affiche dans le coin inférieur gauche de l'écran. ( $\sqrt{E}$  , etc.)

### **PRISES VUES RAFALE (DMC-TZ3 uniquement)**

Prend 3 photos de suite en changeant l'exposition. Après la compensation d'exposition, la valeur normale de compensation est rétablie.

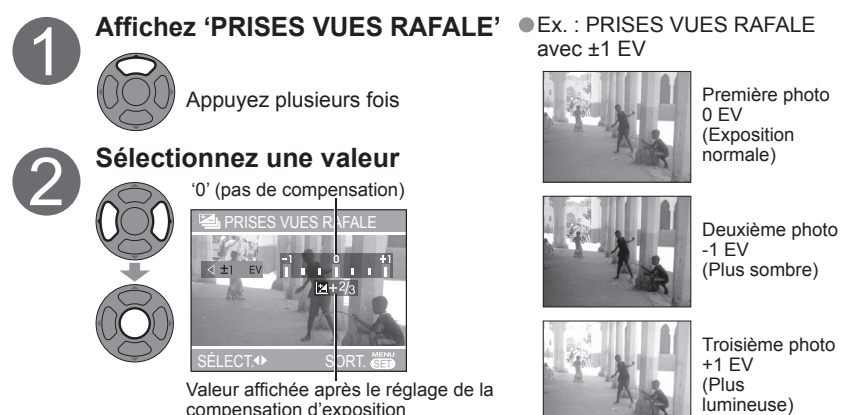

 Non disponible avec le flash ou lorsque la capacité restante est de 2 photos seulement. Lorsque l'appareil est réglé sur 'PRISES VUES RAFALE', **El s'affiche du côté** gauche de l'écran.

Annulé lorsque l'appareil est mis hors tension.

Applications<br>(Prise)

# **(Stabilisateur d'image optique**

Détecte et prévient automatiquement le vacillement.

Les réglages ne sont pas modifiables en MODE SIMPLE (P.26) et en mode de scène 'AUTOPORTRAIT' (P.40) ou 'CIEL ÉTOILÉ' (P.44).

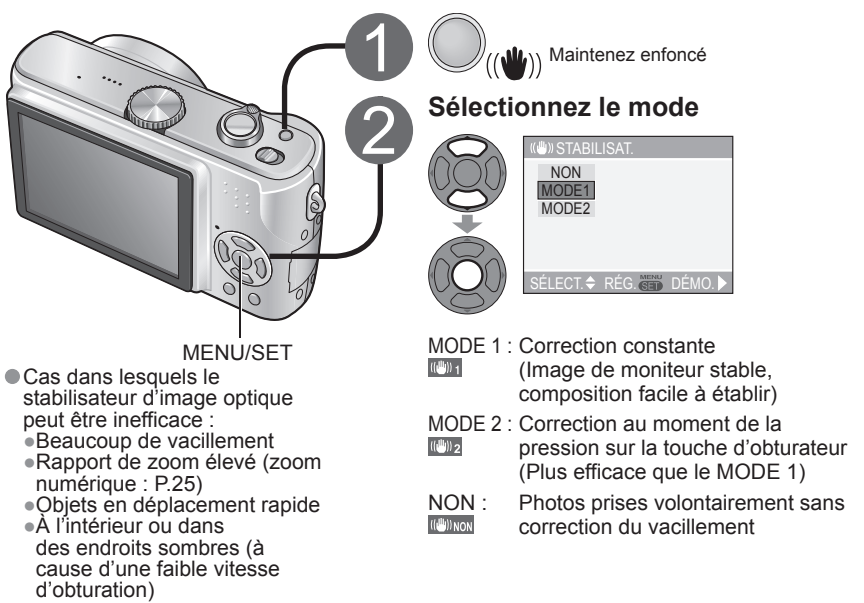

### **Pour afficher l'écran de démonstration de détection de vacillement/ mouvement**

 L'étendue du vacillement et celle du mouvement du sujet sont indiquées sur le graphique. (Estimation)

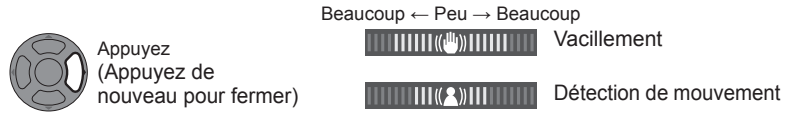

- L'enregistrement et l'utilisation du zoom ne sont pas possibles en mode de démonstration.
- Les réglages de sensibilité ISO automatique basés sur la détection du mouvement ne s'appliquent que lors de l'utilisation de ISO intelligent (1) (P.46) et des modes de scène 'SPORTS'  $\mathbb{R}$  (P.40), 'BÉBÉ'  $\mathbb{R}$  et 'ANIMAL DOMES.'  $\mathbb{R}$  (P.42).
- Utilisez l'écran de démonstration de détection de mouvement avec les objets à colorations contrastantes.

### **Prendre des photos en fonction de la scène**

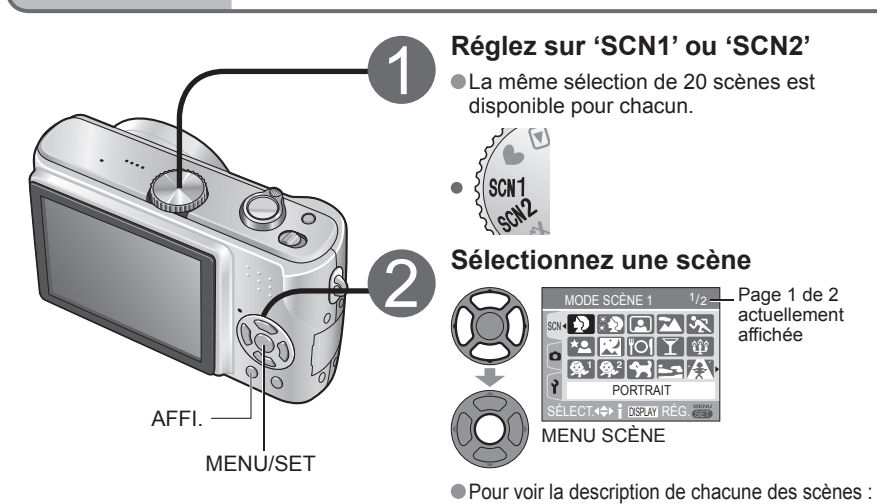

### **SELAY'.** Sélectionnez la scène et appuyez sur 'DISPLAY'.

 Lors de l'utilisation du MODE SCÈNE, l'appareil photo conserve en mémoire la scène sélectionnée précédemment.

 Par exemple, si SCN1 est réglé sur 'PAYSAGE NOCT. (PAYSAGE NOCTURNE)' et SCN2 sur 'PORTRAIT NOCT. (PORTRAIT NOCTURNE)', vous pouvez facilement passer d'un réglage à l'autre selon la présence ou non de personnes sur la photo. Pour activer la prise de photo immédiate des photos (pas d'affichage automatique du

MENU SCÈNE)

Affichez le menu CONFIG. (P.16)

Sélectionnez 'MENU SCÈNE' (P.20) et réglez le sur 'NON'.

Pour afficher le menu de scène : appuyez sur 'MENU/SET'

### Remarque

 La sélection d'un mode de scène inadéquat pour une scène donnée peut affecter la coloration de la photo.

- Vous pouvez régler la luminosité avec 'EXPOSITION' (P.36) (sauf en mode 'CIEL ÉTOILÉ').
- Il est possible d'effectuer des réglages fins dans le menu ENR. (P.50).
- (Sauf dans 'SENSIBILITÉ', 'MODE DE MES.' (MODE DE MESURE) et 'MODE COULEUR') Certains réglages ne sont pas disponibles pour certaines scènes.
- 'ÉQ.BLANCS' est réglable sur les valeurs suivantes.
- 'PORTRAIT', 'GRAIN DE PEAU', 'AUTOPORTRAIT', 'SPORTS', 'BÉBÉ', 'ANIMAL DOMES.', 'HAUTE SENS.'.
- (Le réglage est rétabli sur 'AWB' lorsque la scène est changée.)
- Les types de flash disponibles (P.34) varient suivant la scène.
- Le réglage par défaut du flash de mode de scène est rétabli lorsque le mode de scène est changé.
- La grille de référence s'affiche en gris dans les modes de scène 'PORTRAIT NOCT.'. 'PAYSAGE NOCT.', 'CIEL ÉTOILÉ' et 'FEU D'ARTIFICE'.

L'utilisation du MODE SCÈNE permet de prendre des photos avec des réglages optimaux pour une scène donnée (exposition, coloration, etc.).

![](_page_19_Picture_22.jpeg)

 $38$  vQT1B67  $39$ 

# (Prise) 7 **Prendre des photos en fonction de la scène (Suite)**

Utiliser le flash dans les modes de scène (P.35)

![](_page_20_Picture_316.jpeg)

# (Prise) 7 **Prendre des photos en fonction de la scène (Suite)**

Utiliser le flash dans les modes de scène (P.35)

![](_page_21_Picture_265.jpeg)

# (Prise) 7 **Prendre des photos en fonction de la scène (Suite)**

Utiliser le flash dans les modes de scène (P.35)

![](_page_22_Picture_306.jpeg)

### Applications<br>(Prise)  $\begin{array}{c} \circ \\ \circ \\ \circ \end{array}$  le sujet flou **le sujet flou (ISO intelligent) Prendre des photos en gros plan (mode MACRO)**

**Éviter de rendre le sujet flou dans des conditions sombres ou lorsque l'objet se déplace rapidement**

Détecte le mouvement du sujet et règle l'appareil sur la sensibilité ISO et la vitesse d'obturation optimales en fonction de la luminosité.

![](_page_23_Picture_3.jpeg)

**Réglez sur Comparison Comparison Prenez une photo**  $(P.22)$ 

1/30 ISO200

la sensibilité est réduite pour éviter

Pour les sujets en mouvement à l'intérieur... ■Pour les sujets immobiles à l'intérieur... la sensibilité et la vitesse d'obturation sont augmentées pour éviter de rendre le sujet flou.

![](_page_23_Picture_7.jpeg)

![](_page_23_Picture_8.jpeg)

- Le niveau maximum pour la sensibilité ISO est aussi réglable (P.51, 'LIMITE ISO'). Si le niveau maximum est réglé sur '800' ou '1250', il sera réduit à '640' lors de l'utilisation du flash.
- Il se peut que le mouvement du sujet ne soit pas détecté si le sujet est trop petit, se trouve sur les bords de l'écran ou se met à se déplacer au moment où l'obturateur est activé (lorsque la touche est enfoncée complètement).
- Il peut y avoir du flou, suivant la luminosité et la vitesse du mouvement.
- Zoom numérique (P.25) et 'OBTURAT.LENT' (OBTURATEUR LENT) (P.56) ne sont pas disponibles.

 **Plage de mise en point en mode MACRO, mode ISO intelligent** Commande de zoom

![](_page_23_Picture_14.jpeg)

T. max. : Distance d'au moins 1 m par rapport au sujet  $(TE E V)$  s'affiche)  $(2 \text{ m} \text{ sauf s} \text{ i} \text{ max} \text{ m} \text{ m})$ 

### **Photographier de près des fleurs, etc.**

![](_page_23_Picture_17.jpeg)

Il est recommandé d'utiliser un trépied, le retardateur (P.33) et de régler le flash sur 'FORCÉ NON' (P.34).

- Si l'appareil photo bouge après l'exécution de la mise au point, cette dernière risque d'être médiocre si le sujet se trouve près de l'appareil photo car la marge d'exécution de la mise au point sera considérablement réduite.
- Il se peut que la résolution soit réduite sur les bords de l'image.
- **Prendre des photos en gros plan depuis des points plus distants (fonction de macro télé)**  Faites le zoom jusqu'à max. T pour photographier en gros plan des fleurs au niveau du sol ou des animaux qu'il n'est pas possible d'approcher, à des distances d'au moins 1 mètre. Faites la mise au point après avoir zoomé, en enfonçant la touche d'obturateur à mi-course. L'utilisation d'un trépied est recommandée car du vacillement se produit facilement.

# Applications<br>(Prise)

### **Photographier des images animées**

Enregistrez des images animées et le son (l'enregistrement des images animées n'est pas possible sans le son).

![](_page_23_Figure_25.jpeg)

- - **Aspect et qualité d'image**

Réglez 'FORMAT' (P.51) avant 'MODE IMAGE' (P.52).

![](_page_23_Picture_477.jpeg)

'30fps (30 i/s)' : pour un mouvement fluide de l'image '10fps (10 i/s)' : pour des images

animées de plus longue durée Il est recommandé d'utiliser une carte d'au moins 10 Mo/s (tel qu'indiqué sur l'emballage de la carte, etc.). Seules les images animées de format QVGA peuvent être enregistrées sur la mémoire interne.

![](_page_23_Picture_32.jpeg)

### **Remarque**

- Les fonctions de zoom et MPA CONTINU (P.55) ne sont pas disponibles pendant l'enregistrement d'images animées.
- Non compatible avec les cartes MultiMediaCard.
- STABILISAT. 'MODE 2' n'est pas disponible. La plage de mise au point est
- de 5 cm et plus pour max. W, et de 1 m et plus pour max. T. (2 m sauf si max. T)
- Les valeurs de mise au point. de zoom et d'ouverture sont fixes à partir du début de l'enregistrement.
- L'enregistrement continu d'images animées est possible pendant 15 minutes maximum. Suivant le type de carte, il se peut que l'enregistrement s'arrête avant la fin.

**3** 

 $\mathbf{4}$ 

id

**Fonctions pratiques pour le voyage (DATE VOYAGE, HEURE MOND.)**

Enregistrez le nombre de jours de vacances ou l'heure locale de la destination outre-mer. Peut s'afficher pendant la lecture ou être apposé sur la photo. (P.66) L'horloge doit d'abord avoir été réglée (P.14).

> **Enregistrer l'heure locale de la destination outre-mer**  (HEURE MOND.)

**Sélectionnez 'HEURE MOND.' dans le menu CONFIG.** (P.16,18) 'RÉGLER LA ZONE DE DÉPART' s'affiche lors du premier réglage.

### **Enregistrer la durée des vacances** (DATE VOYAGE) **Sélectionnez 'DATE VOYAGE' dans le menu CONFIG.** (P.16, 18). ● Enregistrement **Sélectionnez 'SET'** CONFIG. **3** RÉGL. HORL. **SO HEURE MOND.**  $\bullet$ **WONTEUR**  $+ 0$ -**m**affiché GRILLE DE RÉF. NON  $(\mathbf{m})$ 1ER JOUR **THE DATE VOYAGE**  $10:00$   $\overline{\phantom{0}}$   $\overline{\phantom{0}}$   $\overline{\phantom{0$ SELECT. <sup>T</sup> REG. S'applique pendant environ 5 sec. lors **Réglez la date de départ** de la commutation du mode LECTURE au mode d'enregistrement. **OLecture** 15 MAR 2007 100-0001 1/3 **Réglez la date de retour** DATE VOYAGE 1ER JOUA 1<del>0.00 | 75.</del>MAR.2007 RÉGLER LA DATE DE RETOUR Jours écoulés --.---.---- SELECT. SORT. Quittez sans valider si vous ne désirez pas spécifier une date de retour.

### Remarque

● Pour arrêter l'enregistrement de la date, sélectionnez 'NON' à l'étape 2.

- Lorsque la destination est réglée dans 'HEURE MOND.' (voir ci-contre à droite), les jours écoulés sont calculés en fonction de l'heure locale de la destination.
- Si les réglages sont effectués avant les vacances, le nombre de jours d'ici le départ s'affiche en orange avec un signe négatif (mais cela n'est pas enregistré).
- Lorsque DATE VOYAGE s'affiche en blanc avec un signe négatif, la date de 'DÉPART' est en avance d'une journée par rapport à la date de 'ARRIVÉE' (cela est enregistré). Pour imprimer le nombre de jours écoulés :
- !Activez 'TIMBRE DATE' (P.66) avant l'impression.  $\bullet$ Utilisez le logiciel fourni (P.9).

 $0Q($ Dans ce cas, appuyez sur 'MENU/SET' et passez à l'étape ... **Sélectionnez 'DÉPART'. Réglez votre région de départ** Heure actuelle **SEA HELIRE MOND** 10:00 ARRIVÉE DÉPART Berlin Nom de ville/ Paris région 10:00 15.MAR.2007 Madrid ANNULER. GMT +1:00 ANNUL. SELECT. <del>↓</del> REG. SELTCT. ♦ BS229 ▲ REG. Décalage par rapport au GMT (temps moyen de Greenwich) Pour le deuxième réglage (ou les suivants), appuyez sur  $\blacktriangleright$ . **Sélectionnez Réglez la région de destination** 5 **'ARRIVÉE'** Heure locale de  $\widetilde{\mathrm{SO}}$ HEURE MOND. 10:00 18:30 la destination sélectionnée ARRIVEE<br>DÉPART Nom de ville/ --:-- --.--.----  $-8.30$ région {दुम्<u>ह:उछ</u>) ANNULER.<br>SÉLHCT. ♦ 8:39 <del>A</del> RÉG. ANNUL.¶SELECT.⇔ REG. Il est possible d'annuler Décalage par rapport à l'heure de la les réglages régionaux en région de départ ● Si la destination exacte n'est pas disponible. appuyant sur po à l'étape sélectionnez en vous basant sur la 'différence  $Q$  ou  $Q$ . par rapport à l'heure locale du point de départ'. **Terminez Pour activer/désactiver l'heure d'été** 

![](_page_24_Picture_11.jpeg)

6

Pour faire le réglage, suivez les étapes  $\boldsymbol{\Theta}$  et  $\boldsymbol{\Theta}$ . (Appuyez de nouveau pour libérer)

**Au retour Passez aux étapes (0,**  $\boldsymbol{\varnothing}$ **, 6, et appuyez sur 'MENU/SET' pour terminer.** 

- Les réglages d'horloge (P.14) ne changeront pas même si vous activez l'heure d'été pour la région de départ.
- Les photos enregistrées lorsque l'appareil est réglé sur la destination s'affichent avec en mode LECTURE.

![](_page_24_Picture_16.jpeg)

![](_page_25_Picture_0.jpeg)

# $\bullet$  Utiliser le menu FNR

 $\frac{1}{3}$  EQ.BLANCS  $\rightarrow$  AWB **SENSIBILITÉ** AUTO **PE FORMAT THE FORMAT IMAG**  $7<sub>M</sub>$ QUALITÉ  $\overline{a}$ SELECT. <sup>4</sup> <del>S</del>ORT.

Réglages du menu ENR. (P.16)

 $\bullet$  Réglage par défaut souligné:  $\Box$ 

 'Réglage rapide' (P.57) est pratique pour ouvrir les menus que vous utilisez souvent.

### **ÉQ.BLANCS**

Une même couleur peut sembler plus bleue ou plus rouge suivant la source de lumière (soleil, lampes, etc.). Le réglage de la balance des blancs permet d'obtenir un rendu naturel des couleurs.

### **IModes disponibles : 00 DV** SCN1 SCN2

**■ Réglages : AWB** (automatique) /  $\hat{\chi}$  (extérieur, ciel dégagé) / ● (extérieur, ciel **nuageux)** /  $\bigoplus$  (extérieur, ombre) /  $\bigcirc$  (éclairage incandescent) /  $\bigcup$  (utilise les valeurs spécifiées dans **JUNES** SET (réglé manuellement)

### Plage fonctionnelle de 'AWB' :

('AWB' règle automatiquement la balance des blancs de manière optimale.)

![](_page_25_Picture_548.jpeg)

 Il se peut que 'AWB' ne fonctionne pas correctement dans certaines conditions, comme par exemple sous une lumière rouge (ex. : bougie), une lumière bleue (ex. : écran de téléviseur), sous un mélange de sources de lumière, ou en l'absence de toute couleur proche du blanc.

Il est recommandé de régler sur 'AWB'/'. ser' sous un éclairage fluorescent.

Ne photographie que les objets blancs à l'intérieur du cadre (étape 2)

### **Régler la balance des blancs manuellement (** $\blacksquare$ **SET)**

**OSélectionnez SA SET et appuyez sur 'MENU/SET'.** 

- Pointez l'appareil photo vers un objet blanc (ex. : du papier) et appuyez sur 'MENU/SET'.
- Appuyez deux fois sur 'MENU/SET'.
- (Ou enfoncez la touche d'obturateur à mi-course.)
- L'exécution de ce réglage réinitialise le réglage fin de la balance des blancs (voir ci-dessous).

### **Réglage fin de la balance des blancs (sauf 'AWB')**

- ①Appuyez plusieurs fois sur ▲ jusqu'à ce que 'RÉG. ÉQUI. BL.' s'affiche.
- $\Diamond$ Réglez avec  $\blacktriangleright$  si les rouges sont trop prononcés, et avec  $\blacktriangleleft$  si les bleus sont trop prononcés.
- Appuyez sur 'MENU/SET' (ou enfoncez la touche d'obturateur à mi-course).

![](_page_25_Picture_26.jpeg)

Passe au rouge (bleu) lors de l'exécution du réglage fin

![](_page_25_Picture_28.jpeg)

Il est possible d'effectuer des réglages fins pour l'enregistrement, tels que ceux de coloration, de sensibilité, de rapport de format et de taille d'image. Les options disponibles varient suivant le mode.

 $\bullet$ ' $\mathcal{R}'$ , ' $\bullet$ ', ' $\uparrow$ ', ' $\circ$ ', et ' $\bullet$ ' peuvent être réglés séparément.

 Les réglages sont conservés en mémoire même si l'appareil est mis hors tension. Les réglages s'appliquent même lors de la photographie avec flash.

- Même si le réglage de 'AWB' est fixe dans le mode de scène 'SOUS-MARINE' (P.44), il est toujours possible d'effectuer des réglages fins.
- Les réglages fins ne sont pas possibles lorsque 'MODE COULEUR' (P.57) est réglé sur 'FROID', 'CHAUD', 'N/B' ou 'SÉPIA'.

### **ISO SENSIBILITÉ**

Réglez la sensibilité à la lumière. Il est recommandé d'utiliser des réglages plus élevés pour prendre des photos claires dans les endroits plus sombres.

### **Modes disponibles : 0 0 W**

### **Réglages : AUTO (automatique) /100 / 200 / 400 / 800 / 1250 (avec le mode : 'LIMITE ISO' 400 / 800 / 1250)**

 AUTO : Réglé automatiquement en fonction de la luminosité, sur une plage pouvant aller jusqu'à 200 (640 lorsque le flash est utilisé).

**La sensibilité ISO maximale ('LIMITE ISO') est réglable lors de l'utilisation du mode . in** Guide de réglage

![](_page_25_Picture_549.jpeg)

### **FORMAT**

Le rapport d'aspect de la photo peut être changé en fonction du format d'impression ou de lecture.

### **EModes disponibles : 00 M** SCN1 SCN2 **H**

### **Réglages :**

![](_page_25_Picture_45.jpeg)

3 **Bi2** (Images fixes uniquement)

![](_page_25_Picture_47.jpeg)

Comme un caméscope

ordinaire

![](_page_25_Picture_48.jpeg)

 $16:9$ 

Comme un téléviseur 4:3 ou un ordinateur

Pour la lecture sur un téléviseur à écran large/haute définition

 Il se peut que les bords soient coupés lors de l'impression – vous devez vérifier à l'avance (P.88).

![](_page_25_Picture_52.jpeg)

![](_page_26_Picture_0.jpeg)

# (Prise) 11 **Utiliser le menu ENR. (Suite)**

### **← MODE IMAGE**

Réglez la qualité d'image pour les images animées (P.47).

### ■ Modes disponibles : **<del>日</del>**

### **Réglages :**

Rapport de **4.3 : 30fps VGA / 10fps VGA / 30fps QVGA / 10fps QVGA** format (P.51)  **: 30fps 16:9 / 10fps 16:9**

'30fps' : mouvement plus fluide ; '10fps' : temps d'enregistrement plus long

### **ELE FORMAT IMAG**

Réglez la taille de l'image. Le nombre d'images qu'il est possible d'enregistrer dépend de ce réglage et de la 'QUALITÉ' (voir ci-contre à droite). (P.92)

Guide de réglage de la taille d'image

![](_page_26_Picture_11.jpeg)

Plus grande taille d'image = Image plus clairement définie (faible capacité d'enregistrement)

Plus petite taille d'image = Image moins clairement définie (grande capacité d'enregistrement)

### **IModes disponibles : 00** *M* SCN1 SCN2

### **Réglages :**

![](_page_26_Picture_341.jpeg)

Les tailles d'image pour le modèle DMC-TZ2 sont les suivantes.

 $*$ 1 : 6 Mo (2816 x 2112)  $*$  : Aucun  $*$  : 6 Mo (2976 x 1984)  $*$  : 5,5 Mo (3072 x 1728) Le zoom optique supplémentaire (P.25) est disponible avec les formats d'image

indiqués par **E**  ne s'affiche pas en mode 'HAUTE SENS.' (P.42) (car le zoom optique supplémentaire n'est pas disponible).

 Des effets de mosaïque peuvent apparaître suivant le sujet et les conditions d'enregistrement.

### **QUALITÉ**

Spécifiez le taux de compression pour la sauvegarde. Le nombre d'images qu'il est possible d'enregistrer dépend de ce réglage et de 'FORMAT IMAG' (voir ci-contre à gauche). (P.92)

**EModes disponibles : 00**  $\bullet$  **scn1 scn2** 

### **Réglages :**

- **: Fin (priorité à la qualité d'image)**
- $\rightarrow$  **: Standard (augmente la capacité d'enregistrement en limitant la taille d'image standard et la qualité d'image)**

### **ENR. SON**

Les sons peuvent aussi être enregistrés avec les images. Cela est pratique pour l'enregistrement de conversations ou de commentaires.

**EModes disponibles : CCC W** SCN1 SCN2

### **Réglages :**

 **NON : Pas d'enregistrement sonore**

### **OUI : Enregistre environ 5 secondes de son (Q, s'affiche sur l'écran)**

Pour annuler l'enregistrement : Appuyez sur 'MENU/SET'.

- Non disponible avec 'RAFALE' (P.54), 'CIEL ÉTOILÉ' (P.44) et 'PRISE VUES RAFALE' (P.36, DMC-TZ3 uniquement).
- 'TIMBRE DATE', 'REDIMEN.', 'CADRAGE' et 'CONV. FORM.' ne sont pas disponibles pour les photos avec son.
- Les réglages sont aussi reflétés dans l'option 'ENR. SON' (P.60) du menu ENR. SUR BLOC-NOTES

### *MODE DE MES.*

Il est possible de changer la méthode de mesure de l'exposition (P.36).

### ■Modes disponibles : **△ ① V** H

### **Réglages :**

- **[(.iii)** : (Multiple : mesure la luminosité de tout l'écran. Normalement **recommandé)**
- **: (Pondéré au centre : mesure l'image entière de manière égale, avec la mise au point au centre de l'écran)**

![](_page_26_Picture_43.jpeg)

Cible de mesure sélective

وأبو

![](_page_27_Picture_0.jpeg)

### (Prise) 11 **Utiliser le menu ENR. (Suite)**

### **AF MODE AF**

La méthode d'exécution de la mise au point peut être changée en fonction de la position et du nombre d'objets.

### **EModes disponibles : 00 W** SCN1 SCN2

### $\blacksquare$  Réglages :  $\blacksquare$  /  $\blacksquare$  /  $\blacksquare$

 Le sujet n'est pas au centre de la photo (zones AF affichées une fois les mises au point complètement effectués)

### $\boxed{\blacksquare\blacksquare}$  Mise au point à 9 zones  $\boxed{\blacksquare\blacksquare\blacksquare}$  Mise au point 3 zones (vitesse rapide)

![](_page_27_Picture_8.jpeg)

**Effectue** automatiquement la mise au point sur l'un des 9 points

Fait automatiquement la mise au point sur un des côtés ou au centre.

> Fait la mise au point sur une zone plus petite.

Zone AF sélective.

Zone AF

Position établie pour la mise au point

![](_page_27_Picture_13.jpeg)

Effectue la mise au point sur la zone AF au centre de l'image. (Recommandé pour les situations où l'exécution de la mise au point est difficile)

 $\boxed{\bullet}$  Mise au point sélective

Zone AF

Zone AF

- Lors de l'utilisation de  $\blacksquare$  ou  $\blacksquare$  l'image peut être gelée un instant avant l'exécution de la mise au point.
- La zone AF s'agrandit dans les endroits sombres ou lors de l'utilisation du zoom numérique.

![](_page_27_Picture_19.jpeg)

 $\bullet$  Utilisez  $\Box$  ou  $\Box$  si l'exécution de la mise au point est difficile avec  $\Box$ 

### **RAFALE**

Permet de prendre rapidement plusieurs photos successives. Les photos sont prises successivement tant que vous maintenez la touche d'obturateur enfoncée.

### **Modes disponibles : 0 C W** SCN1 SCN2

![](_page_27_Picture_24.jpeg)

### **Réglages :**

![](_page_27_Picture_453.jpeg)

1 : Dépend de la vitesse d'obturation et des réglages de 'SENSIBILITÉ'.

- 2 : Lors de l'utilisation du retardateur : Fixe à 3 photos
- $*3$ : DMC-TZ3 uniquement.  $*4$ : DMC-TZ2 uniquement.
- 5 : DMC-TZ3 : La vitesse diminue graduellement. (Le retard de synchronisation varie suivant le type de carte, la taille d'image et la QUALITÉ.)
- DMC-TZ2 : Dépend du type de carte, de 'FORMAT IMAG' (P.52) et de 'QUALITÉ' (P.53). La vitesse de rafale peut être réduite si vous utilisez une SENSIBILITÉ (P.51) de 'ISO400' ou supérieure, ou si la vitesse d'obturation est réduite dans les endroits sombres.
- Cette fonction n'est pas disponible avec le flash (le symbole du flash devient rouge, P.34) ou avec 'PRISES VUES RAFALE' (P.36, DMC-TZ3 uniquement).
- Les réglages sont conservés en mémoire même si l'appareil est mis hors tension.
- La mise au point est fixe à partir de la première photo.
- L'exposition et la balance des blancs sont réglées comme suit :
- $\n **DMC-TZ3**\n$
- Vitesse élevée : Réglage fixe à partir de la première photo.
- Vitesse lente, libre : Réglez à nouveau pour chaque photo.
- $\bullet$ DMC-TZ2
	- Réglez à nouveau pour chaque photo.
- Lorsque vous utilisez RAFALE en suivant un sujet en déplacement dans des endroits à luminosité variable (par exemple à l'intérieur et à l'extérieur), la stabilisation de l'exposition peut prendre un peu de temps et l'exposition optimale risque de ne pas être obtenue. La prévisualisation s'effectue quel que soit le réglage de 'prévisualisation automatique'.

### *C-AF MPA CONTINU*

La mise au point s'effectue continuellement en fonction du mouvement du sujet. (Augmente la consommation de la batterie)

### **EModes disponibles : 00 W** SCN1 SCN2

### **Settings:**

![](_page_27_Picture_47.jpeg)

L'exécution de la mise au point peut prendre du temps si le zoom est changé

rapidement de max. W à max. T, ou si vous vous rapprochez rapidement du sujet.

- Enfoncez la touche d'obturateur à mi-course si l'exécution de la mise au point est difficile. Lors de l'utilisation de  $\blacksquare$   $\blacksquare$ ,  $\blacksquare$  ou  $\lozenge$  'MODE AF', la mise au point s'effectue
- rapidement lorsque vous enfoncez la touche d'obturateur à mi-course.
- La mise au point n'est pas réajustée pendant l'enregistrement d'image animée.

![](_page_27_Picture_53.jpeg)

![](_page_28_Picture_0.jpeg)

### (Prise) 11 **Utiliser le menu ENR. (Suite)**

### **LAMPE D'ASS.AF**

Allume la lampe lorsqu'il fait sombre pour faciliter l'exécution de la mise au point. **IModes disponibles : 00 DV** SCN1 SCN2

### **Réglages :**

 **NON : Lampe éteinte (pour prendre des photos d'animaux quand il fait sombre, etc.)**

 **OUI : Lampe allumée avec la touche d'obturateur enfoncée à mi-course**

### **( et zone AF plus grande affichées)**

![](_page_28_Picture_8.jpeg)

 Ne recouvrez pas la lampe et ne la regardez pas de près  $\bullet$  Fixe sur 'OUI' lors de l'utilisation du MODE SIMPLE ● Portée de la lampe : 1.5 m

### **SLOW OBTURAT. LENT**

Il est possible de réduire davantage la vitesse d'obturation pour prendre des photos lumineuses dans des endroits sombres.

### **EModes disponibles : 0 W** SCN1 SCN2

### **Réglages : 1/8- (normalement recommandé) / 1/4- / 1/2- / 1-**

- Une vitesse d'obturation plus lente permet d'obtenir des photos plus lumineuses mais augmente le risque de vacillement ; il est donc recommandé d'utiliser un trépied et le retardateur (P.33).
- Peut être utilisé avec PORTRAIT NOCT. (PORTRAIT NOCTURNE) (P.40) pour rendre plus lumineux la scène nocturne et les sujets.
- $\frac{1}{2}$  s'affiche sur l'écran pour les réglages autres que '1/8-'.

### **O** ZOOM NUM.

Multiplie l'effet du zoom optique ou du zoom optique supplémentaire jusqu'à 4 fois. (P.25).

### **EModes disponibles : 0 W** SCN1 SCN2

 **Réglages : NON : (Ne pas utiliser) / OUI : (Utiliser)**

Cette option n'est pas réglable lors de l'utilisation du MODE SIMPLE  $\bullet$ , du mode ISO Intelligent  $\bigcirc$ , ou des modes de scène 'SPORTS', 'BÉBÉ', 'ANIMAL DOMES.' ou 'HAUTE SENS.'.

### **MODE COULEUR**

Réglez les effets de couleur.

### ■Modes disponibles : **△ ① V** H

 **Réglages : STANDARD / NATUREL (doux) / ÉCLATANT (net) / FROID (plus bleu) / CHAUD (plus rouge) / N/B / SÉPIA**

- S'il y a de l'interférence : Réglez sur 'NATUREL'.
- Mode IMAGE ANIMÉE : Il n'est pas possible de sélectionner 'NATUREL' et 'ÉCLATANT'.
- Le réglage fin de la balance des blancs n'est pas disponible lors de l'utilisation de 'FROID', 'CHAUD', 'N/B' ou 'SÉPIA'.
- Les réglages d'images fixes et d'images animées s'effectuent séparément.

### **RÉGL. HORL.**

Réglez l'horloge. Même fonction que celle du menu CONFIG. (P.14)

### **Réglage rapide**

Les options suivantes peuvent être rapidement appelées depuis le menu ENR. Les options disponibles varient suivant le mode.

 $\bullet$  RAFALE (P.54)  $\bullet$  ÉQ. BLANCS (P.50) (sauf  $\bullet$  SENSIBILITÉ (P.51)  $\bullet$  FORMAT  $(P.51) \bullet$  FORMAT. IMAG  $(P.52) \bullet$  QUALITÉ  $(P.53)$ 

### **Réglez sur l'une des options suivantes : '** $\bullet \mathbf{E}$  **H SCN1 SCN2**  $\bullet$ **'.**

**Affichez 'Réglage rapide'.**

![](_page_28_Picture_37.jpeg)

### **Sélectionnez une option Sélectionnez un réglage**

![](_page_28_Picture_40.jpeg)

![](_page_28_Picture_41.jpeg)

**Prendre/afficher des photos de bloc-notes (BLOC-NOTES)**

Pratique pour prendre des photos d'horaire (emploi du temps) et de cartes au lieu de prendre des notes. Qu'il y ait ou non une carte insérée, les photos sont toujours sauvegardées dans la section bloc-notes de la mémoire interne, de sorte qu'elles puissent être distinguées des photos normales et affichées immédiatement.

### **Prendre des photos de bloc-notes** (enregistrement de bloc-notes) **Réglez sur Sélectionnez 'ENR.'** BLOC-NOTES LECT. lin I MENU/SET m. ENR. Fonctions disponibles : SELECT.<del>,</del> IDSPLAY REG. RAFALE, ZOOM NUM., PRISES VUES (Affichage initial) RAFALE (DMC-TZ3 uniquement), Mettez 'ENR.' en surbrillance orange RÉG. ÉQUI. BL., MPA CONTINU Les réglages des fonctions **Prenez une photo de bloc-notes** 3 suivantes ne sont pas modifiables. FORMAT : QUALITÉ : RETARDATEUR : NON/2 S Enfoncez à mi-course Enfoncez complètement (pour faire la mise au point) (prenez une photo) SENSIBILITÉ : AUTO Représente la mémoire interne Les fonctions autres que celles ci-dessus sont identiques entièrement utilisée pour des photos de bloc-notes aux fonctions fixes du MODE SIMPLE (P.26). (Il est toutefois **Taille d'image** 1 Mo 2 Mo<br>**Photos** 36 24 possible d'effectuer des réglages

**Photos**  Les capacités d'enregistrement cidessus sont réduites si les photos sont enregistrées sur la mémoire interne (P.24) dans les autres modes d'enregistrement  $(ex. : ' \bullet'')$ .

 Pour afficher les photos de bloc-notes (lecture de bloc-notes) :  $\nabla$  ( $\overline{E}$  $\nabla$ ) Pour changer la taille de photo  $\rightarrow$  (P.60)

### **Afficher les photos de bloc-notes** (lecture de bloc-notes)

Sélectionnez 'LECT.' à l'étape @ ci-contre à gauche

### **Affichez 1 photo à la fois Affichez 9 photos sur l'écran**

![](_page_29_Picture_9.jpeg)

tournez du côté T) ● Sélectionnez une photo de bloc-notes et appuyez sur 'MENU/SET' pour afficher un écran simple.

**Pour faire un zoom avant (zoom de lecture)** (P.29)

![](_page_29_Picture_12.jpeg)

![](_page_29_Picture_13.jpeg)

(Pour rétablir :

**Pour mémoriser le rapport de zoom et la position (indication de zoom) :** Pratique pour agrandir et sauvegarder certaines parties d'une carte, etc.

Après avoir sélectionné

Laker St Greener Pl Northwood St Hudson Rd Crossford St 4X 2X 8X LE POINT DE ZOOM A ÉTÉ RÉGLÉ SIGNET le rapport et la position  $\left(\bigcap_{i=1}^{\infty} \right)$   $\left(\bigcap_{i=1}^{\infty} \frac{1}{1-\frac{1}{1-\frac{1}{1-\frac{1}{1-\frac{1}{1-\frac{1}{1-\frac{1}{1-\frac{1}{1-\frac{1}{1-\frac{1}{1-\frac{1}{1-\frac{1}{1-\frac{1}{1-\frac{1}{1-\frac{1}{1-\frac{1}{1-\frac{1}{1-\frac{1}{1-\frac{1}{1-\frac{1}{1-\frac{1}{1-\frac{1}{1-\frac{1}{1-\frac{1}{1-\frac{1}{1-\frac{1}{1-\frac$ 

S'affiche sur les photos enregistrées

 Pour changer le zoom et la position : Répétez l'opération ci-dessus Pour terminer le réglage de marque de zoom : Rétablissez le rapport original (normal) du zoom

### **Pour afficher le rapport et la position enregistrés :**

![](_page_29_Figure_20.jpeg)

Laker St Greener Pl Hudson Rd Crossford St 4X 2X 8X SIGNET

Chalky Ave

Affichez la photo avec le symbole [+]

S'affiche immédiatement à la taille et à la position d'enregistrement

Chalky Ave

Northwood St

### **Pour supprimer les photos de bloc-notes** (P.30)

 La photo originale et la photo portant l'indication de zoom seront toutes deux supprimées. La suppression de la photo est possible même pendant le zoom avant.

### Remarque

 Pendant l'enregistrement de bloc-notes : Enfoncez la touche d'obturateur à mi-course. Les fonctions du menu LECT.  $(P.64)$  ne sont pas disponibles. ( $\blacksquare$ ,  $\blacksquare$ )

- Les photos prises dans d'autres modes d'enregistrement, modifiées avec TOURNER (P.66) et copiées (P.73) en tant que photos de bloc-notes s'afficheront sous leur forme originale (comme avant le pivotement).
- Les fonctions de 'SORTIE VIDEO' (P.79) et d'impression (P.76) ne sont pas disponibles pendant la lecture de bloc-notes.

 $(ex. : '$   $'$ .

**(P.2)**

de STABILISAT. (P.37).) Si la mémoire interne est pleine !Supprimez des images de blocnotes inutiles en mode LECT. SUR BLOC-NOTES.

 (Copiez les photos nécessaires sur une carte  $\rightarrow$  P.60) !Retirez la carte et utilisez le mode  $I$  FCTURF  $\mathbb{R}$  nour supprimer les photos des autres modes d'enregistrement

 **Veuillez respecter les droits d'auteur et autres restrictions.** 

### Applications<br>(Prise) **Prendre/afficher des photos de bloc-notes (Suite)**

### **Menu BLOC-NOTES**

Appuyez sur 'MENU/SET' pendant l'enregistrement ou l'affichage pour afficher le menu.

### **Menu ENR. SUR BLOC-NOTES Sélectionnez une option**

![](_page_30_Picture_4.jpeg)

Réglage par défaut :

 PASSER À LECT. : Affichez les photos de bloc-notes. FORMAT IMAG : Changez la taille d'image. **(2M EZ / 1M EZ )** Sélectionnez une taille d'image à l'aide de  $\blacktriangle$   $\blacktriangledown$  et appuyez sur 'MENU/SET'.

 ENR. SON : Enregistrez le son (5 secondes) simultanément. **( NON / OUI)** Sélectionnez le réglage à l'aide de ▲ ▼ et appuyez sur 'MENU/SET'. Les réglages seront aussi reflétés dans l'option 'ENR. SON' (P.53) du menu ENR. AFF.INIT : Sélectionnez l'affichage ou non de l'affichage initial (P.58).

### **(NON / OUI )**

Sélectionnez le réglage à l'aide de  $\blacktriangle \blacktriangledown$  et appuyez sur 'MENU/SET'. RÉGL. HORL. : Même fonction que celle du menu CONFIG. (P.14)

### **Menu LECT. SUR BLOC-NOTES**

![](_page_30_Picture_11.jpeg)

**EN AFF.INIT** OUI **To PASSER À ENR.** SELECT.<del>♥</del>▶ SORT.

 PASSER À ENR. : Prenez des photos de bloc-notes. ANNUL SIGNET : Annulez la position du zoom.  $\circled{1}$  Sélectionnez la photo de bloc-notes à l'aide de  $\blacktriangleleft\blacktriangleright$ .  $@$  Annulez à l'aide de  $\blacktriangledown$ .

- DOUBL. SON : Ajoutez du son aux photos de bloc-notes prises.  $\circled{1}$  Sélectionnez la photo de bloc-notes à l'aide de  $\blacktriangleleft$ .  $\oslash$  Enregistrez/arrêtez à l'aide de  $\blacktriangledown$ .
- COPIE : Copiez une photo du bloc-notes à la carte. (L'indication de zoom ne sera pas copiée.)
- $\ddot{\odot}$  Sélectionnez la photo de bloc-notes à l'aide de  $\blacktriangleleft$  et appuyez sur  $\Psi$ .  $\oslash$  Sélectionnez 'OUI' à l'aide de  $\blacktriangle \blacktriangledown$  et appuyez sur 'MENU/SET'. AFF.INIT : Comme dans 'ENR. SUR BLOC-NOTES' (ci-dessus)

# Applications<br>(Affichage)

### Afficher sous forme de liste

**(Lecture multiple/lecture de calendrier)**

Vous pouvez afficher 9 (ou 25) photos à la fois (lecture multiple), ou afficher toutes les photos prises à une date donnée (lecture de calendrier). (Pour afficher les photos de bloc-notes sous forme de liste  $\rightarrow$  P.59)

![](_page_30_Figure_21.jpeg)

![](_page_31_Figure_0.jpeg)

### Remarque

- Il est possible d'afficher les photos à l'aide du logiciel 'QuickTime' qui se trouve sur le CD-ROM (fourni).
- Les photos prises sur d'autres appareils risquent de ne pas être lues correctement.
- Lors de l'utilisation d'une carte à grande capacité, il se peut que le recul rapide soit plus lent que d'ordinaire.
- Le zoom de lecture n'est pas disponible pendant la lecture/pause d'image animée ou pendant la lecture audio.
- Pour créer des photos avec son  $\rightarrow$  'ENR. SON' (P.53), 'DOUBL, SON'. (P.70)

# Applications<br>(Affichage)

# Applications **3 Créer des images fixes à partir**<br> **d'images animées** (DMC-TZ3 uniquement)

![](_page_31_Picture_9.jpeg)

**Pendant la lecture, faites une pause au moment désiré**  (voir ci-contre à gauche pour la méthode de lecture)

![](_page_31_Picture_11.jpeg)

 $\bullet$  Pour poursuivre la lecture :  $\blacktriangle$  $\bullet$  Pour avancer d'un seul cadre :  $\blacktriangleleft \blacktriangleright$ 

 **Pour faire une seule photo à partir d'un seul cadre pendant la pause (allez à l'étape )**

### **Pour faire une seule image avec les 9 cadres affichés**

![](_page_31_Picture_15.jpeg)

Unités de cadre :

Pour avancer de 3 cadres :  $\triangle \blacktriangledown$ Pour avancer de 1 cadre  $\cdot$  <

Remettez du côté W

 Pour changer le nombre de cadres/seconde : tournez davantage du côté W (tournez du côté T pour rétablir).

![](_page_31_Picture_369.jpeg)

Par exemple 15 cadres : affichez es cadres chaque 1/15 de seconde en tant qu'images fixes

 'REDIMEN.' (P.70) et 'CONV. FORM' (P.72) ne sont pas disponibles pour les photos simples créées à partir de 9 écrans.

![](_page_31_Picture_23.jpeg)

**Créez une image fixe**

![](_page_31_Picture_25.jpeg)

**Sélectionnez 'OUI'**

![](_page_31_Picture_27.jpeg)

Mettez 'OUI' en surbrillance orange

**MODE IMAGE 19 Example 12 (P.53).** 

Taille d'image des images fixes créées

Enfoncez complètement

![](_page_31_Picture_370.jpeg)

![](_page_31_Picture_31.jpeg)

# Applications<br>(Affichage)

 $\star$  MES FAVORIS NON LECT. OUI **TOURNER DI**I DIAPORAMA **MAFF. DOUBLE RA ROTATION AFF** 

Réglages du menu LECT. (P.16) Les photos sont sélectionnées dans la mémoire interne (mais pas le bloc-notes) si aucune carte n'est insérée.

(Exemple d'écran : DMC-TZ3)

### **112 AFF. DOUBLE** (DMC-T73 uniquement)

Affiche 2 photos verticalement. Pratique pour comparer les photos.

![](_page_32_Figure_7.jpeg)

![](_page_32_Figure_8.jpeg)

![](_page_32_Figure_9.jpeg)

### **DIAPORAMA**

Fais défiler automatiquement les photos pendant la lecture. Recommandé pour l'affichage sur l'écran d'un téléviseur.

**Sélectionnez 'DIAPORAMA' dans le menu LECT.** (P.15, 16)  $\blacksquare$ 

**Sélectionnez 'TOUT' ou '★'.** (Passez à l'étape <sup>●</sup> si 'MES FAVORIS' est 0 réglé sur 'NON'.)

![](_page_32_Picture_14.jpeg)

TOUT : lisez tout ★ : Lisez les photos spécifiées dans MES FAVORIS (P.65)

(Exemple d'écran : DMC-TZ3)

Applications **4 Utiliser le menu LECT.** Fonctions diverses pour la lecture et la modification des photos.<br>
Réglez la molette de sélection de mode sur **D**. Réglez la molette de sélection de mode sur  $\blacktriangleright$ .

### **Sélectionnez 'DÉMARRER'**Q

![](_page_32_Figure_19.jpeg)

La lecture des images animées n'est pas possible dans ce mode.

### **MES FAVORIS**

Marquez vos photos favorites et activez les fonctions suivantes. Diaporama des photos favorites uniquement (P.64)

Supprimez tous sauf les favoris (utile lors de l'impression en boutique photo, etc.) (P.30)

**Sélectionnez 'MES FAVORIS' dans le menu LECT.** (P.15, 16)

### **Sélectionnez 'OUI' Sélectionnez la photo** (répétez)  $\bullet$

**Fermez le menu**

![](_page_32_Picture_26.jpeg)

![](_page_32_Picture_28.jpeg)

**★** s'affiche lorsque activé (ne s'affiche pas lorsqu'il est sur 'NON'). !Jusqu'à 999 photos peuvent être sélectionnées.  $\bullet$  Pour libérer  $\rightarrow$  Appuyez de nouveau sur  $\blacktriangle$ .

**Pour tout libérer**  $\rightarrow$  Sélectionnez 'ANNUL.' à l'aide de  $\rightarrow$  à l'étape  $\rightarrow$ Sélectionnez 'OUI' à l'aide de **%** et appuyez sur 'MENU/SET'  $\rightarrow$  Appuyez sur 'MENU/SET' pour terminer.

 Il se peut que des photos prises avec certains autres appareils ne puissent pas être spécifiées en tant que favoris. Le réglage ou la libération est aussi possible à l'aide du logiciel fourni (P.9).

![](_page_32_Picture_33.jpeg)

Applications<br>(Affichage)

### **Utiliser le menu LECT. (Suite)**

### **R**<sup>2</sup>A ROTATION AFF. **EN** TOURNER

Faites pivoter automatiquement les photos de format portrait, et faites pivoter manuellement les photos de 90°.

### **ROTATION AFF.**

- Affichage avec une rotation automatique **Sélectionnez 'TOURNER AFF.' dans le menu LECT.** (P.15, 16)
- **Sélectionnez 'OUI'**  $\mathcal{O}$

![](_page_33_Picture_7.jpeg)

(Exemple d'écran : DMC-TZ3)

NON

OUI

- **Pour terminer** Appuyez sur 'MENU/SET'**.**
- 'Lorsque cette option est réglée sur 'NON', 'TOURNER' est aussi non disponible.
- 'ROTATION AFF.' et 'TOURNER' ne sont pas disponibles avec les images animées.
- 'TOURNER' n'est pas disponible avec les photos protégées (P.69).
- Il se peut que certaines photos prises avec l'appareil à la verticale ne puissent pas pivoter automatiquement.

Il se peut que des photos prises avec certains autres appareils ne puissent pas pivoter. Les photos ne peuvent pas pivoter pendant la lecture Multi (P.61).

Ne s'affichera pivoté sur l'ordinateur que si l'environnement (système d'exploitation, logiciel) est compatible avec Exif (P.90).

### **TIMBRE DATE**

Date de photo, âge (P.42) ou DATE VOYAGE (P.48) apposée dans le coin inférieur droit de la photo. Idéal pour l'impression en format régulier. La taille d'image sera réduite si elle dépasse 3 Mo.

![](_page_33_Picture_550.jpeg)

L'image sera légèrement plus granuleuse.

![](_page_33_Picture_20.jpeg)

### **Sélectionnez 'TOURNER' dans le menu LECT.** (P.15, 16) **Sélectionnez une photo**  $\mathcal{O}$

**TOURNER**

![](_page_33_Picture_22.jpeg)

Affichage avec une rotation manuelle

**Sélectionnez le sens de la rotation**

![](_page_33_Picture_24.jpeg)

- : Tournez de 90° vers la droite : Tournez de 90° vers la gauche
- **Pour terminer** Appuyez sur 'MENU/SET' deux fois.

**Sélectionnez 'TIMBRE DATE' dans le menu LECT.** (P.15, 16)

**Sélectionnez 'SIMPLE' ou 'MULTI'.**

![](_page_33_Picture_30.jpeg)

(Exemple d'écran : DMC-TZ3) **Sélectionnez une photo**

● SIMPLE ● MULTI (jusqu'à 50 photos)

![](_page_33_Picture_33.jpeg)

 $\mathbb{Q}$ Ŧ  $\mathbb{Q}$  **□ Réglage de TIMBRE DATE**  $\bullet$  Ei s'affiche si le TIMBRE DATE est déjà réglé ● Pour libérer le réglage : ▼ Pour terminer les réglages : Appuyez sur 'MENU/SET'.

**Sélectionnez les options et effectuez les réglages pour chacune d'elles**

TIMBRE DATE

an.

![](_page_33_Picture_36.jpeg)

### **photo originale** (L'écran varie suivant la taille de la photo, etc.)

TIMBRE DATE

A <sup>3M</sup> SERA IMPRIMEE.

NON  $\Omega$ 

**Sélectionnez la suppression ou non de la** 

ANNUL.◀ SELECT.♥ REG. LA PHOTO REDIMENSIONNÉE EFFACER PHOTO ORIGINALE ? 'OUI' : Appliquez le TIMBRE DATE (la photo originale est supprimée) Sélectionnez 'NON' pour les photos protégées (P.69) 'NON' : Créez une nouvelle photo avec TIMBRE DATE (la photo originale est conservée).

 Sélectionnez 'OUI' pour le timbre AGE/ DATE VOYAGE.

**Pour terminer** Appuyez sur 'MENU/SET' deux fois.

- Non disponible avec les photos prises sur d'autres appareils, les photos prises sans réglage de l'horloge, les images animées et les photos avec son.
- Une fois le TIMBRE DATE apposé, il n'est plus possible de redimensionner (P.70) ou recadrer (P.71) les photos, ni de changer les réglages de CONV. FORM. (P.72), de TIMBRE DATE et d'impression de date DPOF sur les photos.
- Utilisez le zoom de lecture pour vérifier la date apposée (P.29).
- Il se peut que les caractères soient coupés sur certaines imprimantes.
- **N'effectuez pas de réglages d'impression de date en boutique ou sur une imprimante pour les photos qui comportent un timbre de date. (Les impressions de date peuvent se chevaucher.)**

![](_page_33_Picture_47.jpeg)

### Applications<br>(Affichage) **Utiliser le menu LECT. (Suite)**

### **D** IMPR. DPOF

Il est possible de spécifier les réglages d'image, de numéro d'image et de date pour l'impression dans une boutique photo ou avec une imprimante compatible avec l'impression DPOF. (Demandez au personnel de la boutique photo de vérifier la compatibilité)

**Sélectionnez 'IMPR. DPOF' dans le menu LECT.** (P.15, 16)

![](_page_34_Figure_4.jpeg)

**Sélectionnez 'SIMPLE' ou 'MULTI'.**  $^{2/3}$ LECT.

![](_page_34_Picture_6.jpeg)

(Exemple d'écran : DMC-TZ3)

ANNUL. MULTI SIMPLE

**Sélectionnez la photo et spécifiez le nombre d'impressions**  (répétez)

![](_page_34_Picture_9.jpeg)

 Réglage/libération de l'impression de la date : appuyez sur 'DISPLAY' (P.10)

(Non réglable sur les photos avec timbre de date – P.66.)

**Pour terminer Appuyez sur 'MENU/SET' deux fois.** 

**■Pour tout libérer →** Sélectionnez 'ANNUL.' à l'aide de  $\triangledown$  à l'étape  $\oslash$  → Sélectionnez 'OUI' à l'aide de **%** et appuyez sur 'MENU/  $SET' \rightarrow$  Appuyez sur 'MENU/SET' pour terminer.

 Lors de l'utilisation d'une imprimante compatible PictBridge, vérifiez les réglages sur l'imprimante car ils peuvent avoir priorité sur les réglages d'appareil photo.

- Pour faire imprimer en boutique à partir de la mémoire interne copiez les photos sur la carte (P.73) avant d'effectuer les réglages.
- Il se peut que les réglages d'impression DPOF ne soient pas effectués sur les fichiers non-DCF (P.90).
- L'exécution des réglages n'est possible que sur une photo à la fois.
- Si les réglages DPOF ont été effectués sur un autre appareil, libérez-les avant d'effectuer à nouveau des réglages sur cet appareil photo.
- Les réglages d'impression de date seront annulés lors de l'application des timbres de date  $(\overline{P}66)$ .

### **PROTÉGER**

Activez la protection pour empêcher la suppression des photos. Prévient la suppression des photos importantes.

**Sélectionnez 'PROTÉGER' dans le menu LECT.** (P.15, 16)  $\overline{\mathbf{A}}$ 

**Sélectionnez 'SIMPLE' ou 'MULTI'.**

![](_page_34_Picture_24.jpeg)

(Exemple d'écran : DMC-TZ3)

### **Sélectionnez la photo et effectuez le réglage**

![](_page_34_Picture_27.jpeg)

 $10$  11  $12$ 8 9 9 **O**m PROTÉG. RÉGL. MULT. Photo protégée

● Pour libérer : ▼

**Pour terminer** Appuyez sur 'MENU/SET' deux fois.

**■Pour tout libérer →** Sélectionnez 'ANNUL.' à l'aide de  $\blacktriangledown$  à l'étape **@** → Sélectionnez 'OUI' à l'aide de **%** et appuyez sur 'MENU/  $SET' \rightarrow$  Appuyez sur 'MENU/SET' pour terminer.

MULTI

7

REG./ANNUL.<del>v</del> SORT.

 Peut être inopérant lors de l'utilisation d'autres appareils. Même les photos protégées sont supprimées lors du formatage (P.73). Pour annuler pendant la libération de tout : Appuyez sur 'MENU/SET'.

### Applications<br>(Affichage)

### **Utiliser le menu LECT. (Suite)**

### **DOUBL. SON**

Ajoutez du son aux photos prises.

**Sélectionnez 'DOUBL. SON' dans le menu LECT.** (P.15, 16)  $\blacksquare$ 

### $\overline{O}$ **Sélectionnez la photo et lancez l'enregistrement**

![](_page_35_Figure_6.jpeg)

 Pour les fichiers qui contiennent déjà du son, sélectionnez la suppression ou non du son à l'aide  $de \triangle \blacktriangledown$ , et appuyez sur 'MENU/SET'.

**Arrêtez**  ß **l'enregistrement**

 L'enregistrement prendra fin automatiquement après 10 secondes même si vous n'appuyez pas sur  $\overline{\mathbf{v}}$ .

**Pour terminer Appuyez sur 'MENU/SET' deux fois.** 

 Non disponible avec les images animées et les photos protégées (P.69). Peut être incompatible avec des photos prises sur d'autres appareils.

### **FIREDIMEN.**

Il est possible de réduire la taille de l'image pour faciliter l'envoi par courriel, l'utilisation sur un site Web, etc.

(La photo de la taille d'image minimale pour chaque réglage de format ne peut pas être redimensionnée.)

### **Sélectionnez 'REDIMEN.' dans le menu LECT.** (P.15, 16) G

2

### **Sélectionnez une photo Sélectionnez la taille**

1/13

![](_page_35_Picture_17.jpeg)

![](_page_35_Figure_18.jpeg)

REDIMEN.

Taille après le changement

Taille actuelle

### **Sélectionnez la suppression ou non de la photo originale**  $\boldsymbol{A}$

![](_page_35_Figure_21.jpeg)

'OUI' : Redimensionnez (photo originale supprimée) Sélectionnez 'NON' pour les photos protégées (P.69). 'NON' : Créez une nouvelle photo redimensionnée (la photo originale est conservée)

SORT.

1/13

### **Pour terminer** Appuyez sur 'MENU/SET' deux fois.

 Non disponible avec les images animées, les photos avec son et les photos à timbre date. Peut être incompatible avec des photos prises sur d'autres appareils.

### **CADRAGE**

Agrandissez les photos et coupez les zones non désirées.

**Sélectionnez 'CADRAGE' dans le menu LECT.** (P.15, 16)  $\blacksquare$ 

### **Sélectionnez une photo**  $\mathcal{O}$

![](_page_35_Picture_29.jpeg)

### **Sélectionnez la zone à recadrer**

![](_page_35_Picture_31.jpeg)

![](_page_35_Picture_32.jpeg)

![](_page_35_Figure_33.jpeg)

### **Sélectionnez la suppression ou non de la photo originale**

![](_page_35_Picture_35.jpeg)

'OUI' : Recadrez (photo originale supprimée) Sélectionnez 'NON' pour les photos protégées (P.69). 'NON' : Créez une nouvelle photo recadrée (la photo originale est conservée)

**Pour terminer** Appuyez sur 'MENU/SET' deux fois.

La qualité d'image est réduite lors du recadrage.

 Non disponible avec les images animées, les photos avec son et les photos à timbre date.

Peut être incompatible avec des photos prises sur d'autres appareils.

# Applications<br>(Affichage)

### (Affichage) 4 **Utiliser le menu LECT. (Suite)**

### **ED CONV. FORM.**

Convertissez les photos du format  $16.9$  au format  $3.2$  ou  $4.3$  pour l'impression. (P.51) (Non disponible avec les photos non prises en format  $16.9$ .)

**Sélectionnez 'CONV. FORM.' dans le menu LECT.** (P.15, 16)

![](_page_36_Picture_5.jpeg)

**Sélectionnez une photo Sélectionnez la position horizontale et**  R

![](_page_36_Picture_7.jpeg)

![](_page_36_Picture_8.jpeg)

Change pour la taille encadrée Déplacez les photos de format portrait à l'aide de  $\blacktriangle$   $\blacktriangledown$ 

### **Sélectionnez la suppression ou non de la photo originale** G

![](_page_36_Figure_11.jpeg)

'OUI' : Convertissez le rapport de format (la photo originale est supprimée)

Sélectionnez 'NON' pour les photos protégées (P.69).

'NON' : Créez une nouvelle photo avec le rapport de format converti (la photo originale est conservée)

**Pour terminer** Appuyez sur 'MENU/SET' deux fois.

 Il est possible d'augmenter la taille de la photo après avoir changé le rapport de format. Non disponible avec les images animées, les photos avec son et les fichiers non DCF (P.90). Peut être incompatible avec des photos prises sur d'autres appareils.

### **COPIE**

Copiez entre la mémoire interne et la carte mémoire, ou de la carte mémoire au dossier de bloc-notes. **Sélectionnez 'COPIE' dans le menu LECT.** (P.15, 16)

### **Sélectionnez la méthode de copie (le sens)**  $\bullet$

![](_page_36_Picture_20.jpeg)

- $\lceil \widehat{\mathsf{m}} \rceil$   $\Rightarrow$   $\lceil \widehat{\mathsf{m}} \rceil$  : Copiez toutes les photos (sauf celles du bloc-notes) de la mémoire interne à la carte (passez à l'étape 4).  $\lceil \uparrow \rceil$   $\rightarrow$   $\lceil \mathsf{m} \rceil$ : Copiez 1 photo à la fois, de la carte à la mémoire interne.  $\boxed{\uparrow}$   $\rightarrow$   $\boxed{7}$  : Copiez 1 photo à la fois, de la carte au dossier
	- de bloc-notes (dans la mémoire interne) (ne s'applique pas aux images animées). **Sélectionnez 'OUI'**

### **Sélectionnez la photo**   $\bullet$  $\left(\text{pour } \lceil \uparrow \rceil \rightarrow \lceil \widehat{\mathsf{m}} \rceil \text{ et } \lceil \uparrow \rceil \rightarrow \lceil \lceil \mathsf{m} \rceil \right)$

![](_page_36_Picture_24.jpeg)

# (l'écran illustré est un exemple)

**OUI**<br>NON COPIE DES IMAGES DANS LA CARTE MÉMOIRE ?

SELECT.<sup>4</sup> SORT.

 Pour annuler pendant  $\widehat{IM}$   $\rightarrow$   $\widehat{I}$   $\cdot$  Appuyez sur 'MENU/SET'.

### **Pour terminer** Appuyez sur 'MENU/SET' deux fois.

Pour copier vers une carte, utilisez une carte dont la capacité est d'au moins 12,7 Mo.

 La copie des photos peut prendre plusieurs minutes. Ne mettez pas l'appareil hors tension et n'effectuez aucune opération pendant la copie.

 $\widetilde{\mathbb{C}}$ 

J

Q

 Les réglages DPOF (P.68) ne seront pas copiés si des numéros de dossier ou de fichier identiques sont présents dans la destination de copie.

 Utilisez l'option 'COPIE' du menu LECT. BLOC-NOTES pour copier les photos du bloc-notes sur la carte. (P.60) Seules les photos des appareils numériques Panasonic peuvent être copiées.

### **FORMATER**

Utilisez cette fonction si 'ERREUR MÉMOIRE INTERNE' ou 'ERREUR CARTE MÉMOIRE' apparaît. Cela requiert une batterie suffisamment chargée (P.12) ou un adaptateur (DMW-AC5E, vendu séparément). Pour formater la mémoire interne, retirez d'abord la carte mémoire. (Si une carte est insérée, seule la carte sera formatée.)

**'OUI'**

**Sélectionnez 'FORMATER' dans le menu LECT.** (P.15, 16)

![](_page_36_Picture_35.jpeg)

- Toutes les données de photo seront supprimées, y compris les photos de bloc-notes (P.58) et les photos protégées (P.69).
- Ne mettez pas l'appareil hors tension et n'effectuez aucune opération pendant le formatage.
- Informez-vous auprès du revendeur si vous n'arrivez pas à effectuer le formatage.
- Le formatage de la mémoire interne peut prendre plusieurs minutes. Appuyez sur 'MENU/SET' pour annuler (toutes les photos seront quand même supprimées).

### Raccordement à un autre

![](_page_37_Figure_2.jpeg)

Attention

- Utilisez exclusivement le câble de connexion USB fourni.
- Si vous utilisez Windows 98/98SE, installez le logiciel du pilote USB lors de la première connexion. Pour plus d'informations, consultez le manuel 'Connexion à l'ordinateur' ou le mode
- d'emploi de l'ordinateur.
- Ne déconnectez pas le câble USB pendant que 'ACCÈS' s'affiche.
- Mettez l'appareil hors tension et déconnectez le câble USB avant d'insérer ou de retirer les cartes mémoire. **Si vous utilisez un câble USB sous Windows 2000, utilisez l'application 'Supprimer**
- **le périphérique en toute sécurité' de la barre de tâches avant d'insérer la carte.**
- Si l'affichage de la batterie clignote en rouge, annulez la connexion depuis l'ordinateur et déconnectez le câble USB. (Rechargez la batterie avant de rétablir la connexion.)
- Pour faire la lecture des images animées sur l'ordinateur
- !Utilisez le logiciel 'QuickTime' qui se trouve sur le CD-ROM fourni. (Installé par défaut sur les ordinateurs Macintosh.)
- Si vous utilisez Windows 98/98SE/Me, téléchargez et installez 'QuickTime 6.5.2 for PC' depuis le site Web suivant. http://www.apple.com/support/quicktime/ !Sauvegardez les images animées sur l'ordinateur avant de les afficher.
- L'accès seulement à la mémoire interne est possible si la connexion est effectuée en mode BLOC-NOTES.

appareil 1 **Utiliser avec un ordinateur** Connectez l'appareil à un ordinateur pour sauvegarder, imprimer et envoyer par courriel vos photos.

(Il est recommandé d'utiliser le logiciel fourni. – P.9.)

### **Noms des dossiers et fichiers sur l'ordinateur**

### **Windows**

 Les lecteurs s'affichent dans le dossier 'Poste de travail'. **Macintosh** Les lecteurs s'affichent sur le bureau.

(Ils s'affichent sous le nom 'LUMIX', 'NO\_NAME' ou 'Untitled'.)

### **Structure des dossiers**

![](_page_37_Figure_22.jpeg)

### **Connexion avec PTP (Picture Transfer Protocol)**

 Sous Windows XP ou Mac OS X, vous pouvez connecter l'appareil à l'ordinateur en mode PTP, en réglant l'appareil sur le mode IMPRESSION

 La lecture des photos sur l'ordinateur n'est possible qu'à partir de l'appareil photo. La lecture risque d'être impossible s'il y a 1000 photos ou plus sur la carte.  $\bullet$  Un message s'affichera si vous réglez l'appareil sur  $\Delta$  après l'avoir raccordé à l'ordinateur. Réglez la molette de sélection de mode sur un mode différent et reconnectez l'appareil photo une fois 'ACCÈS' disparu.

### Raccordement à un autre

![](_page_38_Picture_2.jpeg)

Utilisez exclusivement le câble de connexion USB fourni.

- $\bullet$ Ne déconnectez pas le câble USB lorsque l'icône de déconnexion du câble  $\mathbb{X}$  s'affiche (il se peut qu'elle ne s'affiche pas avec certaines imprimantes).
- Mettez l'appareil hors tension et déconnectez le câble USB avant d'insérer ou de retirer les cartes mémoire.
- Si vous avez raccordé l'appareil photo sans le régler sur  $\Gamma$ , retirez le câble USB et réglez l'appareil photo sur  $\Gamma$  avant de le reconnecter. (Certaines imprimantes doivent être remises sous tension.)
- Si vous changez le mode après le raccordement, un message d'erreur s'affiche. Remettez la molette de sélection de mode sur  $\Gamma$  annulez toute impression en cours et déconnectez le câble USB.
- Pour imprimer des photos de bloc-notes, copiez-les d'abord (P.60) sur la carte mémoire.
- Si l'affichage de la batterie clignote en rouge, annulez l'impression et déconnectez le câble USB (reconnectez-le après avoir chargé la batterie).
- Un orange qui s'affiche pendant l'impression indique un message d'erreur. Vérifiez l'imprimante. L'impression peut être divisée en différentes tâches lorsque l'on imprime une grande quantité de photos.
- (Le nombre de feuilles restantes peut être différent du nombre spécifié.)

**Imprimer** Vous pouvez raccorder l'appareil photo directement à une imprimante compatible PictBridge pour imprimer.

### **Imprimer une seule photo Imprimer plusieurs photos Sélectionnez la photo à Sélectionnez 'IMPR. imprimer MULTI'** PictBridge  $7M$   $17$   $(77)$  $7M$   $\overline{P}$   $\overline{R}$ PictBridge  $01$ [1] 100-0001 1/3 1/3 **SELECTIONNER** SÉLECTIONNER L'IMAGE À IMPRIMER L'IMAGE À IMPRIMER IMPR. MULTI. A IMPRIMER IMPR. MULTI.▲ IMPRIMER **Sélectionnez 'DÉPART Sélectionnez une option IMPRESS.'** PictBridge SÉLECTION MULTI g SÉLECTION SIMPLE TOUT SÉLECT. DÉPART IMPRESS. IMAGE DPOF IMPRES.AVEC DATE NON MES FAVORIS NOMB. D'IMPRESS. 1 FORMAT PAPIER è MISE EN PAGE  $\ddot{\bullet}$  $SELECI. \Rightarrow$  ANNUL.  $\overline{w}$  REG. ANNUL. tm SELECT. ♦ REG. Voir ci-dessous pour plus de détails **Pour annuler l'impression Sélectionnez 'DÉPART Appuyez sur 'MENU/SET' IMPRESS.'**  $\bullet$  Réglages d'impression  $\rightarrow$  (P.78) DÉPART IMPRESS. Déconnectez le câble USB après IMPRES.AVEC DATE NON l'impression. NOMB. D'IMPRESS. FORMAT PAPIER  $\ddot{\phantom{1}}$ MISE EN PAGE  $\ddot{ }$

Sélectionnez 'OUI' si l'écran de confirmation d'impression apparaît.

ANNUL. m∏SELECT. <del>♦</del> REG.

### **Options pour l'impression de plusieurs photos**

![](_page_38_Picture_435.jpeg)

### Raccordement à un autre

### **Imprimer** (Suite)

### **Réglages d'impression**

![](_page_39_Picture_350.jpeg)

 Il se peut que les options ne soient pas sélectionnables si elles sont incompatibles avec l'imprimante.

- Pour imprimer sur du papier de format ou à mise en page non pris(e) en charge par cet appareil photo, réglez sur  $\bigoplus$  et effectuez les réglages sur l'imprimante. (Consultez le mode d'emploi de l'imprimante.)
- ex.: Pour imprimer la même photo 4 fois sur 1 feuille

Réglage de mise en page : **HH** (4 écrans) Copies imprimées : 4

(4 photos différentes seront imprimées si vous réglez 'Copies imprimées' sur 1.)  **Datez l'impression** 

- !Impression dans une boutique photo : Effectuez les réglages DPOF (P.68) et demandez d'imprimer 'avec les dates'.
- !Utilisation d'une imprimante : Effectuez les réglages DPOF (P.68) et utilisez une imprimante compatible avec l'impression de la date.
- !Si vous utilisez le logiciel fourni : Réglez sur 'avec les dates' dans les réglages d'impression.

!Utilisez le logiciel fourni pour imprimer l'âge pour les modes de scène 'BÉBÉ' et 'ANIMAL DOMES.' (P.42), ou les jours écoulés dans 'DATE VOYAGE' (P.48). (Ce service n'est pas disponible dans les boutiques photo.)

!Même si les réglages DPOF sont effectués, il se peut que les dates ne soient pas imprimées dans certaines boutiques photo ou avec certaines imprimantes.

- !Dans certains cas les réglages de l'imprimante peuvent avoir priorité. Vérifiez les réglages d'impression de date sur l'imprimante.
- !Ne réglez pas l'impression de la date sur les photos où un 'TIMBRE DATE' (P.66) est apposé, autrement la date s'imprimera deux fois.

### Raccordement à un autre

### Afficher sur l'écran d'un **téléviseur**

Vous pouvez afficher les photos sur l'écran d'un téléviseur en raccordant l'appareil photo au téléviseur à l'aide du câble AV fourni.

- Préparatifs :  $\bullet$  Mettez l'appareil photo et le téléviseur hors tension.
	- Réglez le rapport de format du téléviseur (P.20).

![](_page_39_Figure_21.jpeg)

**Si le téléviseur est doté d'une fente à carte mémoire SD, vous pouvez afficher les photos en y insérant une carte directement.** \* Il se peut que l'affichage des photos soit impossible avec certaines cartes MultiMediaCard.

### Remarque

- Utilisez exclusivement les câbles AV fournis.
- Vous pouvez afficher les photos sur un téléviseur dans d'autres pays (régions) qui utilisent le système NTSC ou PAL en réglant 'SORTIE VIDEO' dans le menu CONFIG.
- $\blacksquare$  l'affichage des photos sur un téléviseur est uniquement possible en mode  $\blacksquare$
- Il se peut que les bords de la photo soient coupés ou que la photo ne s'affiche pas en plein écran sur certains téléviseurs. Les images pivotées dans le sens portait peuvent être légèrement floues.
- Changez les réglages de mode d'image sur le téléviseur si les rapports de format ne s'affichent pas correctement sur un écran large ou sur un téléviseur haute définition.
- Consultez également le mode d'emploi du téléviseur.
- En cas de problèmes tels que le scintillement de l'image, réglez 'SORTIE VIDEO' (P.20) sur 'PAL'.

# Autres **1 Liste des affichages de l'écran**

**LCD**

### **Pendant l'enregistrement**

![](_page_40_Figure_4.jpeg)

- **1 Mode d'enregistrement** (P.11)<sup> $*1$ </sup> Mode de flash (P.34) **Which Stabilisateur d'image optique (P.37)**
- **2** Zone AF (P.54)
- **3** Mise au point (P.23)
- **4** Taille d'image (P.52) Qualité $*$ <sup>2</sup> (P.53) Charge restante de la batterie (P.23)
- **5** Nombre d'images enregistrables<sup>\*3</sup> (P.92)
- **6** Destination de sauvegarde (P.24)
- **7** État d'enregistrement
- **8** Histogramme (P.31)

![](_page_40_Figure_13.jpeg)

![](_page_40_Picture_14.jpeg)

- **9** Date de voyage (P.48)<sup> $*4$ </sup>
	- 10 **3.3** Valeur d'ouverture (P.23)
	- 1/30 Vitesse d'obturation (P.23) **HISO** Mode ISO intelligent (P.46)
	- Temps d'enregistrement écoulé (P.47)
	- **11** Date/heure actuelle
	- $Zoom$  (P.25)  $Ezw$   $T1X$ **12** Mode d'angle supérieur (P.32) ACCENTU. ACL (P.32) **Mode de mesure (P.53) BLOW** Obturateur lent (P.56) Prises de vues en rafale<sup>\*5</sup> (P.36)  $\mathbb{Z}^{+1/3}$  Compensation d'exposition (P.36) **Reprise zoom (P.18)**
- **13** Cible de mesure centrée (P.53) **14** Zone AF centrée (P.54)
- $\bullet$  Mode BLOC-NOTES (P.58)
- 1 Mode d'enregistrement de bloc-notes 4 Guide de transfert de lecture de bloc-notes
- $\bullet$  Mode IMAGE ANIMÉE (P.47) 2 30 FS 10 FPS 30 FS 10 FPS 30 FPS 16 PS 16 P
	- 3 Temps d'enregistrement disponible
- **1** Balance des blancs (P.50) Sensibilité ISO (P.51)  $\frac{\text{ISOMAX}}{\text{AOM}}$  /  $\frac{\text{ISOMAX}}{\text{AOM}}$  | imite ISO
	- **Ifolia** Alerte de vacillement (P.22)
- **2** Mode rafale (P.54)
- CAF Mise au point automatique (AF) continue (P.55)
- Mode de couleur (P.57) Enregistrement audio (P.53)
- **3** Jours de voyage écoulés (P.48)
- **4** Âge en années/mois (P.42)
- **5** Mode de retardateur (P.33) **6** Lampe d'assistance AF (P.56)
- TELES<sup>2</sup> Macro télé (P.46)
- 5 DMC-TZ3 uniquement.
- 6 Affiche photos disponibles/temps restant (sec.). ('+999' s'affiche s'il y a 1000 photos/ secondes ou plus.)

![](_page_40_Figure_37.jpeg)

- **1** I**I** Mode de LECTURE<sup>\*1</sup> (P.11) Nombre d'impressions DPOF (P.68)
- **2** Photo protégée (P.69) **Photo avec son/Images animées** (P.62)
- **3**  $\overline{7m}$  Taille d'image (P.52) Qualité<sup>\*2</sup> (P.53)
- Charge restante de la batterie (P.23) 4 100-0001 Numéro de dossier/fichier Destination de sauvegarde (P.24)
	- 1/3 Numéro de photo/Nombre total de photos

### **Pendant la lecture**

- **5** Histogramme (P.31) Icône d'avertissement de câble déconnecté (P.76) **6** Réglages favoris<sup>\*3</sup> (P.65) **7** Date et temps d'enregistrement **8** Réglages de destination (P.49) **9** Informations d'enregistrement<sup>\*4</sup> 1 mois 10 jour Âge en années/mois (P.42) **10** ACCENTU. ACL (P.32) **11** Jours de voyage écoulés (P.48) **12** Lecture audio<sup>\*6</sup> (P.62) **13 M** Affichage du timbre date<sup>\*6</sup> (P.66) **Mes Favoris (P.65)** 
	- $Mode BLOC-NOTES (P.58)$ 
		- 1 Mode de lecture de bloc-notes
		- 4 Guide de transfert d'enregistrement du blocnotes **Fig. 4**
		- 6 Symbole de zoom
	- Mode IMAGE ANIMÉE (P.62)
		- 2 30fPs 10fPs 30fPs 10fPs 30fPs 10fPs 10fPs 10fPs
		- 3 Temps de lecture écoulé  $*5$  **LECTURE** IMAGE ANIMÉE
- 

![](_page_40_Figure_53.jpeg)

- **1** Mode de flash (P.34)
- **2** Mise au point (P.26)
- **3** Mode d'image (P.27)
	- Alerte de vacillement (P.22)

![](_page_40_Figure_58.jpeg)

bords de l'écran<sup> $*$ 5</sup>

Autres **2 Affichages de message** Signification et réponse requise pour les principaux messages affichés sur l'écranLCD.

### **CETTE CARTE MÉMOIRE EST VERROUILLÉE**

 Libérez au moyen du loquet de protection contre l'écriture sur la carte mémoire SD ou sur la carte mémoire SDHC. (P.24)

### **AUCUNE IMAGE VALIDE À LIRE**

Prenez des photos ou insérez une carte qui contient des photos.

### **CETTE IMAGE EST PROTÉGÉE**

Désactivez la protection avant de supprimer, etc. (P.69)

### **CERTAINES IMAGES NE PEUVENT PAS ÊTRE EFFACÉES/CETTE IMAGE NE PEUT PAS ÊTRE EFFACÉE**

Il n'est pas possible de supprimer les photos non DCF (P.90).

 $\rightarrow$  Sauvegardez toutes les données nécessaires sur l'ordinateur (ou autre appareil). et 'FORMATER' (P.73) la carte pour supprimer.

### **AUCUNE AUTRE SÉLECTION D'EFFACEMENT NE PEUT ÊTRE EFFECTUÉE**

 Le nombre de photos qu'il est possible de supprimer en une seule fois est dépassé. Plus de 999 photos ont été spécifiées dans 'MES FAVORIS'.

 Le nombre de photos sur lesquelles il est possible d'apposer la date en une seule fois est dépassé.

### **NE PEUT PAS ÊTRE RÉGLÉ SUR CETTE IMAGE**

Il n'est pas possible d'effectuer des réglages DPOF sur les photos non DCF (P.90).

### **ÉTEIGNEZ PUIS RALLUMEZ L'APPAREIL PHOTO**

 Une force a été appliquée sur l'objectif (ou sur une autre pièce) et l'appareil photo ne peut pas fonctionner correctement.

 $\rightarrow$  Remettez l'appareil sous tension.

(Si cet affichage ne disparaît pas, informez-vous auprès du revendeur.)

### **CERTAINES IMAGES NE PEUVENT PAS ÊTRE COPIÉES/LA COPIE NE PEUT PAS ÊTRE ACHEVÉE**

- Il n'est pas possible de copier les photos dans les cas suivants.
- !Il y a déjà une photo du même nom dans la destination de copie.
- !Le fichier n'est pas conforme à la norme DCF (P.90).
- !Photo prise ou modifiée sur un appareil différent.

### **ERREUR MÉMOIRE INTERNE FORMATER MÉM. INT. ?**

 S'affiche lors du formatage de la mémoire interne à partir d'un ordinateur, etc.  $\rightarrow$  Reformatez directement en utilisant l'appareil photo (P.73).

### **ERREUR CARTE MÉMOIRE FORMATER CETTE CARTE ?**

Le format n'est pas reconnu sur cet appareil photo.

 $\rightarrow$  Sauvegardez toutes les données nécessaires sur l'ordinateur (ou autre appareil), et 'FORMATER' (P.73).

### **ERREUR CARTE MÉMOIRE VEUILLEZ VÉRIFIER LA CARTE**

L'accès à la carte a échoué.

 $\rightarrow$  Réinsérez la carte.

### **ERREUR CARTE MÉMOIRE ERREUR DE PARAMÈTRE DE LA CARTE MÉMOIRE**

 La carte n'est pas conforme à la norme SD. Seules les cartes mémoire SDHC peuvent être utilisées pour des capacités de 4 Go ou plus.

### **ERREUR LECTURE VEUILLEZ VÉRIFIER LA CARTE**

La lecture des données a échoué.

 $\rightarrow$  Assurez-vous que la carte est correctement insérée (P.13).

### **ERREUR ÉCRITURE VEUILLEZ VÉRIFIER LA CARTE**

- L'écriture des données a échoué.
- $\rightarrow$  Mettez l'appareil hors tension et retirez la carte, puis réinsérez-la et remettez l'appareil sous tension.

La carte est peut-être endommagée.

### **LE FILM ENREGISTRÉ A ÉTÉ EFFACÉ À CAUSE DE LA LIMITATION DE LA VITESSE D'ÉCRITURE DE LA CARTE**

 Si 'MODE IMAGE' est réglé sur '30fps VGA' ou '30fps 16:9', utilisez une carte d'au moins 10 Mo/s (tel qu'indiqué sur l'emballage de la carte, etc.). (P.47) L'enregistrement d'images animées peut prendre fin automatiquement avec certaines **cartes** 

### **UN DOSSIER NE PEUT PAS ÊTRE CRÉÉ**

Le nombre de dossiers utilisés a atteint 999 (P.75).

 $\rightarrow$  Sauvegardez toutes les données nécessaires sur l'ordinateur (ou autre appareil). et 'FORMATER' (P.73).

Le numéro de dossier revient à 100 lors de l'exécution de 'RENUM. FICHIER' (P.20).

### **L'IMAGE EST AFFICHÉE AU FORMAT 4:3/L'IMAGE EST AFFICHÉE AU FORMAT 16:9**

- Le câble AV est connecté à l'appareil photo.
- $\bullet$  Pour retirer le message immédiatement  $\rightarrow$  Appuyez sur 'MENU/SET'.
- **Pour changer le rapport de format**  $\rightarrow$  Changez 'FORMAT TV' (P.20).
- Le câble USB est seulement connecté à l'appareil photo.
- $\rightarrow$  Le message disparaît lorsque le câble est aussi connecté à l'autre appareil (P.74, 76).

# **FAQ**

### **Carte mémoire**

### **Quelles cartes puis-je utiliser ?**

 Voir page 13 pour les types de carte, et page 92 pour les capacités d'enregistrement.

**L'utilisation de cartes Panasonic est recommandée.**

### **Photos**

### **Comment puis-je envoyer facilement des photos vers un ordinateur ?**

Raccordez l'appareil photo à l'ordinateur à l'aide du câble USB fourni (P.74) pour copier (glisser-déposer) les fichiers de photo sur le disque dur de l'ordinateur. (Vous pouvez aussi utiliser le logiciel fourni 'LUMIX Simple Viewer'.) Utilisez un lecteur enregistreur USB.

### **Enregistrement**

### **Les photos sont sombres ou leur coloration est médiocre.**

Autres **3 <b>Q–R** Dépannage

- Réglez l'exposition (P.36).
- Utilisez ÉQ.BLANCS pour régler la coloration. (ex. : Utilisez 'AWB' pour un éclairage fluorescent et pour un éclairage incandescent.) Si cela ne suffit pas, essayez de 'Régler la balance des blancs manuellement' (P.50).

![](_page_42_Picture_12.jpeg)

### **Imprimer**

### **Comment puis-je imprimer la date ?**

- Utilisez TIMBRE DATE avant l'impression (P.66). (Ne faites pas de réglages d'impression de date.)
- En boutique photo : Effectuez les réglages DPOF (P.68) et demandez d'imprimer 'avec les dates'.
- Avec une imprimante : Effectuez les réglages DPOF (P.68) et utilisez une imprimante compatible avec l'impression de la date.

![](_page_42_Picture_18.jpeg)

Avec le logiciel fourni (P.9) : Sélectionnez 'avec les dates' dans les réglages d'impression.

![](_page_42_Picture_22.jpeg)

Faites d'abord les vérifications suivantes (P.84-89).

### **Batterie, alimentation**

### **L'appareil photo ne fonctionne pas même s'il est sous tension.**

La batterie n'est pas insérée correctement (P.13) ou doit être rechargée (P.12).

(Le rétablissement des valeurs par défaut des réglages de menu peut régler certains

### **L'écran LCD s'éteint même si l'appareil est sous tension.**

 L'appareil photo est réglé sur 'ÉNERGIE' ou 'ÉCONOMIE' (P.18). & Enfoncez la touche d'obturateur à mi-course pour libérer.

La batterie doit être rechargée (P.12).

### **L'appareil photo se met hors tension dès sa mise sous tension.**

- La batterie doit être rechargée (P.12).
- L'appareil photo est réglé sur 'ÉNERGIE' (P.18).
- L'appareil photo a été laissé sous tension (la batterie doit être rechargée).  $\rightarrow$  Utilisez 'ÉNERGIE' ou 'ÉCONOMIE' (P.18).

### **Enregistrement**

### **Je ne peux pas enregistrer de photos.**

 La molette de sélection de mode n'est pas réglée sur un mode d'enregistrement.  $\bullet$  La mémoire interne ou la carte est pleine.  $\rightarrow$  Libérez de l'espace en supprimant des photos inutiles (P.30).

### **Les photos enregistrées sont blanchâtres.**

- L'objectif est sale (empreintes digitales, etc.)
- $\rightarrow$  Mettez l'appareil sous tension pour retirer la monture d'objectif, et nettoyez la surface de l'objectif à l'aide d'un chiffon doux et sec.

L'objectif est embrouillé (P.8)

### **Les photos enregistrées sont trop lumineuses/sombres.**

 Les photos ont été prises dans des endroits sombres ou l'écran est presque complètement occupé par des sujets lumineux (neige, conditions d'éclairage intense, etc.). (La luminosité de l'écran LCD peut être différente de celle de la photo.)  $\rightarrow$  Réglez l'exposition (P.36).

### **2 ou 3 photos sont prises même si je n'appuie qu'une fois sur la touche d'obturateur.**

 Appareil photo réglé pour utiliser 'PRISES VUES RAFALE' (DMC-TZ3 uniquement) ou 'RAFALE' dans le menu ENR.

### **La mise au point ne s'effectue pas correctement.**

- Le réglage du mode ne convient pas à la distance du sujet. (La plage de mise au point varie suivant le mode d'enregistrement.)
- Le sujet ne se trouve pas dans la plage de mise au point.
- Cela est dû au vacillement de l'appareil ou au mouvement du sujet (P.37, 46).

### **Les photos enregistrées sont floues. Le stabilisateur d'image optique est inefficace.**

- La vitesse d'obturation est plus lente dans les endroits sombres et le stabilisateur d'image optique est moins efficace.
- $\rightarrow$  Tenez l'appareil photo fermement à deux mains et gardez les bras près du corps (P.22).
- Utilisez un trépied et le retardateur (P.33) lorsque vous utilisez 'OBTURAT. LENT' (P.56).

![](_page_42_Picture_54.jpeg)

Autres 3 **Q–R Dépannage (Suite)**

### **Enregistrement (suite)**

### **Les photos enregistrées semblent moins clairement définies ou il y a de l'interférence.**

La sensibilité ISO est élevée ou la vitesse d'obturation est lente.

 (Le réglage par défaut de SENSIBILITÉ est 'AUTO' – de l'interférence peut apparaître sur les photos prises à l'intérieur.)

 $\rightarrow$  Réduisez la 'SENSIBILITÉ' (P.51)

- $\rightarrow$  Réglez 'MODE COULEUR' sur 'NATUREL' (P.57)
- $\rightarrow$  Prenez les photos dans des endroits plus lumineux.

L'appareil photo est réglé sur le mode de scène 'HAUTE SENS.' (P.42).

(L'image est moins clairement définie en raison de la sensibilité élevée.)

### **La luminosité ou la coloration de la photo enregistrée est différente de la réalité.**

 La prise de photos sous un éclairage fluorescent peut exiger une vitesse d'obturation plus élevée et causer une luminosité ou une coloration légèrement différente, mais il ne s'agit pas d'un dysfonctionnement.

### **Une ligne (tache) verticale rougeâtre apparaît pendant l'enregistrement.**

 Il s'agit d'une caractéristique de CCD et cela peut se produire si le sujet contient des zones plus lumineuses. Ces zones peuvent être floues, mais il ne s'agit pas d'un dysfonctionnement.

![](_page_43_Picture_15.jpeg)

(Cela sera enregistré sur les images animées, mais pas sur les images fixes.)

### **L'enregistrement d'image animée s'arrête avant la fin.**

- Une carte MultiMediaCard est utilisée (non compatible avec l'enregistrement d'image animée).
- 'MODE IMAGE' est réglé sur '30fps VGA' ou '30fps 16:9' (P.47).
- $\rightarrow$  Il est recommandé d'utiliser une carte d'au moins 10 Mo/s (tel qu'indiqué sur l'emballage de la carte, etc.).
- Avec certaines cartes l'affichage d'accès peut apparaître brièvement après l'enregistrement et l'enregistrement peut s'arrêter avant la fin.

### **Écran LCD**

### **L'écran s'éteint parfois même si l'appareil est sous tension.**

L'appareil photo est réglé sur 'ÉCONOMIE' (P.18).

- (L'écran LCD s'éteint pendant la recharge du flash)
- Après l'enregistrement, l'écran s'éteint jusqu'à ce que la photo suivante puisse être enregistrée. (L'utilisation maximale de la mémoire interne est d'environ 6 secondes)

### **La luminosité est instable.**

La valeur d'ouverture est réglée pendant que la touche d'obturateur est enfoncée à mi-course. (Cela n'affecte pas la photo enregistrée.)

### **L'écran scintille à l'intérieur.**

 Il se peut que l'écran scintille après la mise sous tension (pour éviter d'être affecté par la lumière fluorescente).

### **L'écran est trop lumineux/foncé.**

Réglez la luminosité de l'écran LCD (P.18).

- Appareil photo réglé sur 'ACCENTU. ACL' ou 'ANGLE SUP.' (P.32)
- Il se peut que le moniteur devienne sombre quand la température interne de l'appareil est basse. Il redevient lumineux lorsque la température monte.

### **Écran LCD (suite)**

### **Il y a des points noirs/bleus/rouges/verts ou de l'interférence. L'écran semble déformé lorsqu'on le touche.**

 Cela n'est pas un dysfonctionnement et il n'y a pas lieu de s'inquiéter, puisque la déformation ne sera pas enregistrée sur les photos.

### **La date ou l'âge ne s'affiche pas.**

 La date actuelle, DATE VOYAGE (P.48) et les âges dans les modes de scène 'BÉBÉ' (P.42) et 'ANIMAL DOMES.' (P.42) s'affichent seulement pendant environ 5 secondes après le démarrage, les changements de réglage et les changements de mode. Il n'est pas possible de les afficher en permanence.

### **Flash**

### **Le flash n'est pas émis.**

 $\blacksquare$ Le flash est réglé sur 'FORCÉ NON  $\blacksquare$ ' (P.34).

- Lorsqu'il est réglé sur 'AUTO '... ", il se peut que le flash ne soit pas émis dans certaines conditions.
- $\bullet$  Le flash ne peut pas être émis en mode IMAGE ANIMÉE  $\mathbb{H}$  ou dans les modes de scène 'PAYSAGE', 'PAYSAGE NOCT. (PAYSAGE NOCTURNE)' (P.40), 'FEU D'ARTIFICE', 'CIEL ÉTOILÉ', 'PHOTO AÉRIENNE' (P.44) et 'HAUTE SENS.' (P.42).

### **Deux flashes sont émis**

La réduction des yeux bleus est activée (P.34).

(Le flash est émis deux fois pour empêcher que les yeux ne semblent rouges.)

### **Lecture**

### **Les photos ont été pivotées.**

'ROTATION AFF' est réglé sur 'OUI' (P.66).

 (Fait automatiquement pivoter les photos du format portrait au format paysage. Il se peut que certaines photos prises avec l'appareil à la verticale soient interprétées comme des photos de format portrait.)  $\rightarrow$  Faites pivoter à l'aide de 'ROTATION AFF.' (P.66).

### **Je ne peux pas afficher les photos.**

La molette de sélection de mode n'est pas réglée sur  $\blacktriangleright$ .

 Il n'y a pas de photos dans la mémoire interne ou la carte (les photos sont lues à partir de la carte si une carte est insérée, et à partir de la mémoire interne dans le cas contraire).

### **Le numéro de dossier/fichier s'affiche sous la forme '-'. La photo est noire.**

La photo a été modifiée sur un ordinateur ou prise avec un appareil différent.

 La batterie a été retirée juste après la prise de la photo, ou la photo a été prise alors que la batterie était faible.  $\rightarrow$  Utilisez 'FORMATER' pour supprimer (P.73).

### **Une date inexacte s'affiche lors de la lecture de calendrier.**

- La photo a été modifiée sur un ordinateur ou prise avec un appareil différent. 'RÉGL. HORL.' est incorrect (P.14).
- (Une date inexacte peut s'afficher lors de la lecture de calendrier sur les photos copiées sur un ordinateur
- puis à nouveau sur l'appareil photo, si la date de l'ordinateur est différente de celle de l'appareil photo.)

### **Suivant le sujet, une bordure d'interférence peut apparaître sur l'écran.**  Cela s'appelle le moiré. Il ne s'agit pas d'un dysfonctionnement.

![](_page_43_Picture_63.jpeg)

### Autres 3 **Q–R Dépannage (Suite)**

### **Téléviseur, ordinateur, imprimante**

### **Aucune image n'apparaît sur le téléviseur. L'image est floue ou sans couleur.**

L'appareil n'est pas correctement raccordé (P.79). Le réglage d'entrée du téléviseur n'est pas sur l'entrée auxiliaire.

'SORTIE VIDÉO' n'est pas réglé sur 'PAL' (P.20).

### **L'affichage de l'écran du téléviseur est différent de celui de l'écran LCD.**

 Sur certains téléviseurs le rapport de format peut être incorrect ou les bords peuvent être coupés.

### **Je ne peux pas faire la lecture des images animées sur le téléviseur.**

Une carte est insérée dans le téléviseur.

 $\rightarrow$  Effectuez le raccordement à l'aide du câble AV (fourni) et faites la lecture sur l'appareil photo (P.79).

### **La photo ne s'affiche pas sur tout l'écran du téléviseur.**

Vérifiez les réglages de 'FORMAT TV' (P.20).

### **Je ne peux pas envoyer les photos vers l'ordinateur.**

L'appareil n'est pas correctement raccordé (P.74).

 Assurez-vous que l'ordinateur a reconnu l'appareil photo. (Voir le manuel séparé 'Connexion à l'ordinateur')

### **L'ordinateur ne reconnaît pas la carte (il lit seulement la mémoire interne).** Déconnectez le câble USB et reconnectez-le avec la carte insérée.

### **Je veux faire la lecture des photos de l'ordinateur sur l'appareil photo.**

 Utilisez le logiciel fourni PHOTOfunSTUDIO–viewer– pour copier les photos de l'ordinateur à l'appareil photo. Pour sauvegarder le bloc-notes, utilisez le logiciel pour copier de l'ordinateur à la carte, puis copiez le dossier de bloc-notes au moyen de 'COPIE' (P.73) dans le menu LECT.

### **Je ne peux pas imprimer quand l'appareil est raccordé à l'imprimante.**

L'imprimante n'est pas compatible PictBridge.

 $\bullet$  La molette de sélection de mode n'est pas réglée sur  $\Gamma$ .

### **Les bords des photos sont coupés lors de l'impression.**

 Libérez les réglages de cadrage ou d'annulation de bordure sur l'imprimante avant d'imprimer.

(Consultez le mode d'emploi de l'imprimante.)

Les photos ont été prises en 'FORMAT' **rag** (P.51).

 $\rightarrow$  Pour l'impression dans une boutique photo, vérifiez que l'impression en format 16:9 est possible.

### **Autres**

### **Le menu ne s'affiche pas dans la langue désirée.** Changez le réglage de 'LANGUE' (P.20).

**L'appareil photo fait des cliquetis quand on l'agite.**

Ce son vient du mouvement de l'objectif et n'est pas un dysfonctionnement.

### **Impossible de régler sur 'PRÉV. AUTO'.**

 Il n'est pas possible de l'activer lorsque l'un ou l'autre des modes suivants est utilisé : Mode de scène 'PRISES VUES RAFALE' (DMC-TZ3 uniquement) (P.36), 'RAFALE' (P.54), 'AUTOPORTRAIT' (P.40), mode IMAGE ANIMÉE (P.47), ou 'ENR. SON'  $(P.53)$ 

### **Une lampe rouge s'allume lorsque l'on enfonce la touche d'obturateur à micourse dans les endroits sombres.**

'LAMPE D'ASS.AF (LAMPE D'ASSISTANCE AF)' est réglé sur 'OUI' (P.56).

### **La lampe d'assistance AF ne s'allume pas.**

 'LAMPE D'ASS.AF (LAMPE D'ASSISTANCE AF)' est réglé sur 'NON' (P.56). Elle ne s'allume pas dans les endroits lumineux ou lors de l'utilisation des modes de scène 'PAYSAGE', 'PAYSAGE NOCT. (PAYSAGE NOCTURNE)', 'AUTOPORTRAIT' (P40), 'FEU D'ARTIFICE' et 'PHOTO AÉRIENNE' (P44).

### **L'appareil photo est chaud.**

 L'appareil photo peut chauffer un peu pendant l'utilisation, mais cela n'affecte ni son fonctionnement ni la qualité des photos.

### **L'objectif émet un bruit de cliquetis.**

 Lorsque la luminosité change, il se peut que l'objectif émette un bruit de cliquetis et que la luminosité de l'écran change aussi, mais cela est dû aux réglages d'ouverture effectués.

### (Cela n'affecte pas l'enregistrement.)

### **L'horloge est inexacte.**

L'appareil photo a été laissé inutilisé pendant une longue période.

 $\rightarrow$  Réglez à nouveau l'horloge (P.14).

 (La date sera réglée sur '0:00 0. 0. 0' pour les photos si l'horloge n'est pas réglée.) Le réglage de l'horloge a pris du temps (le retard de l'horloge correspond à ce temps).

### **Lors de l'utilisation du zoom, l'image se déforme légèrement et les bords du sujet deviennent colorés.**

 Les images peuvent être légèrement déformées ou colorées autour des bords, suivant le rapport de zoom, mais il ne s'agit pas d'un dysfonctionnement (P.25).

### **Les numéros de fichier ne sont pas enregistrés dans l'ordre.**

 Les numéros de fichier reviennent à zéro quand de nouveaux dossiers sont créés (P.75).

### **Les numéros de fichier ont diminué.**

 La batterie a été retirée/insérée alors que l'appareil était sous tension. (Les numéros peuvent diminuer si les numéros de dossier/fichier ne sont pas correctement enregistrés.)

### Autres 4 **Précautions pour l'utilisation et remarques**

### **Lors de l'utilisation**

L'appareil photo peut devenir chaud s'il est utilisé sur de longues périodes, mais cela n'est pas un dysfonctionnement.

- Pour éviter le vacillement, utilisez un trépied et posez-le dans un emplacement stable. (Tout spécialement lors de l'utilisation du zoom télescopique, d'une vitesse d'obturation lente ou du retardateur)
- **Gardez l'appareil photo le plus loin possible des appareils électromagnétiques (tels que fours à micro-ondes, téléviseurs, consoles de jeu, etc.).**
- !Si vous utilisez l'appareil photo sur ou près d'un téléviseur, les photos et le son de l'appareil photo peuvent être affectés par le rayonnement des ondes électromagnétiques.
- !N'utilisez pas l'appareil photo près d'un téléphone cellulaire car le bruit émis par ce dernier risquerait d'affecter les photos et le son.
- !Les données enregistrées risquent d'être endommagées, ou les photos déformées par les puissants champs magnétiques générés par les haut-parleurs ou les gros moteurs.
- !Le rayonnement d'ondes électromagnétiques généré par les microprocesseurs peut affecter l'appareil photo, ainsi que déformer les photos ou le son.
- !Si l'appareil photo est affecté par un appareil électromagnétique et ne fonctionne plus correctement, mettez l'appareil photo hors tension et retirez la batterie ou débranchez l'adaptateur secteur (DMW-AC5E, en option). Ensuite, réinsérez la batterie ou rebranchez l'adaptateur secteur et mettez l'appareil photo sous tension.
- **N'utilisez pas l'appareil photo près des émetteurs radio ou des lignes haute tension.** !Si vous enregistrez près d'un émetteur radio ou d'une ligne haute tension, les photos
- et le son enregistrés risquent d'être affectés.
- N'utilisez pas de rallonges avec le cordon ou les câbles fournis.
- Ne laissez pas l'appareil photo entrer en contact avec des pesticides ou des substances volatiles (ils peuvent endommager la surface ou causer le détachement du revêtement).
- Utilisez uniquement les fichiers d'autres appareils s'ils sont compatibles avec les normes DCF (Design rule for Camera File system : règle de conception pour fichier d'appareil photo) et Exif (Exchangeable Image File Format) établies par la JEITA (Japan Electronics and Information Technology Industries Association).

### **Entretien de l'appareil photo**

 Retirez la batterie/débranchez l'adaptateur secteur (DMW-AC5E, vendu séparément). N'utilisez pas de benzène, diluants, alcool, détergent à vaisselle ou chiffon traité

chimiquement (ils peuvent endommager la surface ou causer le détachement du revêtement). Enlevez la poussière et les empreintes digitales à l'aide d'un chiffon doux et sec. Pour nettoyer les taches rebelles ou les taches de pluie ou d'eau de mer, passez un chiffon humide bien essoré, puis essuyez avec un chiffon sec.

### **Si l'appareil doit rester inutilisé quelque temps**

 Retirez la batterie et la carte (assurez-vous que la batterie est retirée pour éviter qu'elle ne se décharge complètement).

- Ne laissez pas l'appareil en contact avec des sacs de caoutchouc ou de plastique.
- Rangez-le avec un agent dessicatif (gel de silice) si vous le laissez dans un tiroir, etc. Rangez les batteries dans un endroit frais (15 °C à 25 °C) à faible humidité (40 % à 60 %) et exempt de variations importantes de température.
- Chargez la batterie une fois par an et utilisez-la jusqu'à ce qu'elle soit épuisée avant de la ranger à nouveau.

### **Cartes mémoire**

Pour éviter d'endommager les cartes et les données

- !Évitez les températures élevées, les rayons directs du soleil, les ondes électromagnétiques et l'électricité statique.
- !Évitez de plier, d'échapper ou d'exposer à des chocs violents.
- !Ne touchez pas les connecteurs au dos de la carte et évitez de les salir ou de les mouiller. Lors de la mise au rebut ou du transfert des cartes mémoire
- !L'utilisation des fonctions 'formater' et 'supprimer' sur l'appareil photo ou sur l'ordinateur ne change que les informations de gestion des fichiers, sans supprimer complètement les données sur la carte mémoire. Lors de la mise au rebut ou du transfert des cartes mémoire, il est recommandé de détruire physiquement la carte mémoire elle-même, ou d'utiliser un logiciel de suppression de données d'ordinateur disponible dans le commerce pour supprimer complètement les données de la carte. Les données des cartes mémoire doivent être gérées de manière responsable.

### **Batterie**

Rangez les batteries dans leur étui de transport après l'utilisation.

 N'utilisez pas la batterie si elle a été endommagée ou bosselée (tout particulièrement les connecteurs). par exemple en l'échappant (cela peut causer des dysfonctionnements).

![](_page_45_Picture_33.jpeg)

La capacité d'enregistrement est établie à 270 [300 \*1] (P.12) photos sur la base des normes CIPA <sup>\*2</sup> suivantes. 1 DMC-TZ2

### Normes CIPA :

 $\bullet$ Utilisation d'une carte mémoire SD Panasonic (16 Mo)  $\bullet$ Température 23 °C. humidité 50 % . Mode IMAGE NORMALE . Écran LCD OUI . STABILISAT. (MODE1) . Première photo prise 30 secondes après la mise sous tension .1 photo prise toutes les 30 secondes . Flash entier utilisé pour une photo sur deux . Utilisation du zoom pour chaque photo (max. W  $\rightarrow$  max. T, ou max. T  $\rightarrow$  max. W)  $\bullet$  Appareil mis hors tension toutes les 10 photos, en laissant la batterie refroidir 2 CIPA = Camera & Imaging Products Association

### Lors de la charge

!Essuyez les connecteurs à l'aide d'un chiffon sec.

!Gardez l'appareil à au moins 1 mètre des radios AM (elles peuvent causer du brouillage radio). !Des bruits peuvent être émis de l'intérieur, mais il ne s'agit pas d'un

dysfonctionnement.

!Débranchez toujours de la prise de courant après la charge (consomme jusqu'à 0,1 W si laissée branchée).

- Le logo SDHC est une marque de commerce.
- Leica est une marque déposée de Leica Microsystems IR GmbH.
- Elmar est une marque déposée de Leica Camera AG.
- Les autres noms, noms de compagnie et noms de produits qui figurent dans ces instructions sont des marques de commerce, déposées ou non, des compagnies respectives.

# Autres 5 **Capacité en photos enregistrées/temps**

 **Capacité en photos enregistrées (images fixes)**

Varie suivant les réglages suivants.

Les chiffres indiqués sont des estimations. Ils peuvent varier suivant les conditions d'utilisation, le type de carte et le sujet. Les capacités/temps d'enregistrement affichés sur l'écran LCD peuvent ne pas être réduits régulièrement.

![](_page_46_Picture_466.jpeg)

![](_page_46_Picture_467.jpeg)

**QUALITE (qualité d'image = = = = elévée = = = : standard) (P.53)** 1 : mC-TZ3

![](_page_46_Picture_468.jpeg)

![](_page_46_Picture_469.jpeg)

 Le zoom optique supplémentaire (P.25) est disponible avec les formats d'image indiqués par 'EZ' (sauf en mode de scène 'HAUTE SENS.' – P.42).

### **Capacité en photos enregistrées (images fixes)**

![](_page_46_Picture_470.jpeg)

### **Capacité en temps d'enregistrement (images animées)**

![](_page_46_Picture_471.jpeg)

ODE IMAGE (P.47) Fluidité d'image

(fps : cadres par seconde)

![](_page_46_Picture_472.jpeg)

Taille d'image

![](_page_46_Picture_473.jpeg)

 Pour des envois par courrier électronique ou pour des enregistrements plus longs

3 L'enregistrement continu d'images animées est possible pendant 15 minutes maximum. Le temps d'enregistrement continu maximum (jusqu'à 15 minutes) s'affiche à l'écran.

# Autres **6 Spécifications**

![](_page_47_Picture_435.jpeg)

![](_page_47_Picture_436.jpeg)

![](_page_47_Picture_437.jpeg)

Informations relatives à l'évacuation des déchets, destinées aux utilisateurs<br>d'apparells électriques et électroniques (apparells ménagers domestiques)<br>Lorsque ce symbole figure sur les produits et/ou les documents<br>Que les Lorsque ce symbole figure sur les produits et/ou les documents **Informations relatives à l'évacuation des déchets, destinées aux utilisateurs d'appareils électriques et électroniques (appareils ménagers domestiques)**

qui les accompagnent, cela signifie que les appareils électriques

ménagéres,<br>Pour que ces produits subissent un traitement, une récupération<br>et un recyclage appropriés, envoyez-les dans les points de<br>collecte désignés, où ils peuvent être déposés gratuitement.<br>Dans certains pays, il est Pour que ces produits subissent un traitement, une récupération collecte désignés, où ils peuvent être déposés gratuitement. et un recyclage appropriés, envoyez-les dans les points de et électroniques ne doivent pas être jetés avec les ordures ménagères.

Dans certains pays, il est possible de renvoyer les produits au revendeur local en cas d'achat d'un produit équivalent. **En éliminant correctement ce produit, vous contribuerez à la** 

conservation des ressources vitales et à la prévention des éventuels effets négatifs sur l'environnement et la santé humaine qui pourraient survenir dans le cas contraire. contraire.

Afin de connaître le point de collecte le plus proche, veuillez contacter vos autorités Afin de connaître le point de collecte le plus proche, veuillez contacter vos autorités<br>locales.

Des sanctions peuvent être appliquées en cas d'élimination incorrecte de ces<br>déchets, conformément à la législation nationale. Des sanctions peuvent être appliquées en cas d'élimination incorrecte de ces déchets, conformément à la législation nationale.

# **Utilisateurs professionnels de l'Union européenne**

Pour en savoir plus sur l'élimination des appareils électriques et électroniques, **Utilisateurs professionnels de l'Union européenne**<br>Pour en savoir plus sur l'élimination des appareils électriques et électroniques,<br>contactez votre revendeur ou fournisseur. contactez votre revendeur ou fournisseur.

# **Informations sur l'évacuation des déchets dans les pays ne faisant pas partie**  Informations sur l'évacuation des déchets dans les pays ne faisant pas partie **de l'Union européenne**

de l'Union européenne<br>Ce symbole n'est reconnu que dans l'Union européenne.<br>Pour vous débarrasser de ce produit, veuillez contacter les autorités locales ou<br>votre revendeur afin de connaître la procédure d'élimination à su Pour vous débarrasser de ce produit, veuillez contacter les autorités locales ou votre revendeur afin de connaître la procédure d'élimination à suivre. Ce symbole n'est reconnu que dans l'Union européenne.

![](_page_48_Picture_11.jpeg)

QuickTime et le logo QuickTime sont des marques de commerce ou<br>des marques déposées de Apple Computer Inc. et sont utilisées sous des marques déposées de Apple Computer Inc. et sont utilisées sous QuickTime et le logo QuickTime sont des marques de commerce ou licence.

![](_page_48_Picture_13.jpeg)

**F**

Matsushita Electric Industrial Co., Ltd.<br>Web Site: http://panasonic.net Web Site: http://panasonic.net **Matsushita Electric Industrial Co., Ltd.**